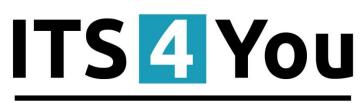

# **IT-Solutions4You**

# **EMAIL MAKER FOR VTIGER CRM**

# Introduction

The Email Maker is extension tool designed for the vtiger CRM. Using EMAIL Maker you can create email templates with predefined information and send them from all the modules. There are available all the fields from source and related modules, the fields related to recipients, the company information and many more. The intention was to provide powerful and flexible tool which allows users of vtiger CRM to create own email templates. Using the email templates you can send mass emails from ListViews (e.g. Invoices, Quotes, Products, etc.) and finally save lot of your time. Sending is running in background. You are informed about sending process by small popup window.

The Email Maker benefits are:

- supported mostly inside all modules
- unlimited number of email templates within one module
- simple addition, edit, duplication or deletion of the email templates
- advanced and more creative editing of emails using inserting images, tables, product blocks related blocks or listview blocks and many more

# Who needs EMAIL Maker?

The target group of EMAIL Maker users are people sending emails daily (i.e. invoices, info about products, quotes, orders etc.) In addition it is expected that people would like to send more sophisticated and nice looking emails including images, tables or product related blocks, etc. Let's see how the EMAIL Maker can save your business time on the following use case.

**Use case:** "It is necessary to send invoice attached to email. In addition it would be nice to add into text of the email some information related to invoice e.g. invoice ID, sum to be paid, date of invoice, info that we are sending a present for free because order was higher than 500 Euro, etc."

Let's suppose that you spend just 6 minutes with that email, so you can continue with rest 99 invoices/emails?! OR you can prepare email template and anytime you need just to use it and send tens of emails within few clicks.

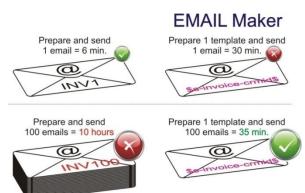

# Content

| In | troduc   | tion    |                                                        | L |
|----|----------|---------|--------------------------------------------------------|---|
| W  | /ho nee  | eds EN  | AIL Maker?                                             | L |
| Li | cense a  | agreei  | nent                                                   | 5 |
| Te | erms ai  | nd cor  | nditions                                               | 5 |
| P  | rivacy p | olicy   |                                                        | 5 |
| 1  | Нον      | v to ir | nstall EMAIL Maker                                     | 5 |
|    | 1.1      | How     | <i>i</i> to upgrade EMAIL Maker                        | 3 |
| 2  | Нον      | v to s  | tart EMAIL Maker                                       | 9 |
| 3  | Wo       | rk are  | ra                                                     | ) |
|    | 3.1      | List\   | /iew                                                   | ) |
|    | 3.2      | Deta    | ailView1                                               | 1 |
|    | 3.3      | Edit    | View                                                   | 2 |
|    | 3.3.     | .1      | Properties                                             | 3 |
|    | 3.3.     | .2      | Module information14                                   | 1 |
|    | 3.3.     | .3      | Other information14                                    | 1 |
|    | 3.3.     | .4      | Labels                                                 | 5 |
|    | 3.3.     | .5      | Product block15                                        | 5 |
|    | 3.3.     | .6      | Settings                                               | 5 |
|    | 3.3.     | .7      | Sharing16                                              | 5 |
|    | 3.3.     | .8      | Display conditions                                     | 7 |
|    | 3.4      | Ema     | il Maker block                                         | 3 |
| 4  | Edit     | ting ei | mail templates                                         | 9 |
|    | 4.1      | Crea    | ate new email template                                 | 9 |
|    | 4.2      | Add     | theme                                                  | 1 |
|    | 4.3      | Inse    | rting images                                           | 2 |
|    | 4.4      | Crea    | ating tables                                           | 3 |
|    | 4.5      | Usin    | g a product blocks                                     | 1 |
|    | 4.5      | 1       | Create new product block 24                            | 1 |
|    | 4.5      | .2      | Create separate Block for Products and for Services 25 | 5 |
|    | 4.5      | .3      | Insert and edit product block template 26              | 5 |
|    | 4.6      | Usin    | g related blocks                                       | 5 |
|    | 4.6      | .1      | Create and insert related block 26                     | 5 |

|   | 4.6.2 | 2      | Insert related block                                                                                                    | 30 |
|---|-------|--------|----------------------------------------------------------------------------------------------------|----|
|   | 4.7   | Usin   | g ListView block                                                                                                    | 31 |
|   | 4.8   | Atta   | ch documents into templates                                                                                                    | 32 |
|   | 4.9   | Inse   | rting labels                                                                                                    | 33 |
|   | 4.10  | Tem    | plate settings                                                                                                    | 34 |
|   | 4.10  | ).1    | Email subject                                                                                                    | 34 |
|   | 4.10  | ).2    | Status                                                                                                    | 34 |
|   | 4.10  | ).3    | Set as default                                                                                                    | 36 |
| 5 | Send  | ding e | emails                                                                                                    | 37 |
|   | 5.1   | Sele   | ct Email Addresses                                                                                                    | 38 |
|   | 5.2   | Com    | ipose E-Mail                                                                                                    | 39 |
|   | 5.2.  | 1      | Emails sent from                                                                                                    | 40 |
|   | 5.2.2 | 2      | Recipients To, Cc, Bcc                                                                                                    | 41 |
|   | 5.2.3 | 3      | Attachments                                                                                                    | 42 |
|   | 5.2.4 | 4      | Select Email Template                                                                                                    | 43 |
|   | 5.3   | Ema    | il Campaigns                                                                                                    | 44 |
| 6 | Add   | itiona | al features                                                                                                    | 48 |
|   | 6.1   | Ехро   | ort and import templates                                                                                                    | 48 |
|   | 6.2   | Cust   | om functions                                                                                                    | 49 |
|   | 6.2.  | 1      | "AFTER" custom functions                                                                                                    | 51 |
|   | 6.3   | Shar   | ing                                                                                                    | 52 |
|   | 6.4   | Supp   | port of the PDF Maker                                                                                                    | 53 |
|   | 6.5   | Supp   | port of Workflow                                                                                                    | 54 |
|   | 6.6   | Birth  | nday Email cron                                                                                                    | 58 |
| 7 | Sett  | ings . |                                                                                                    | 59 |
|   | 7.1   | Man    | age profiles                                                                                                    | 59 |
|   | 7.2   | Self-  | defined labels                                                                                                    | 60 |
|   | 7.3   | Proc   | luct block templates                                                                                                    | 61 |
|   | 7.4   | Lice   | nse settings                                                                                                    | 62 |
|   | 7.4.3 | 1      | Deactivate license                                                                                                    | 62 |
|   | 7.4.  | 2      | Reactivate license                                                                                                    | 63 |
|   | 7.5   | Exte   | nsions                                                                                                    | 64 |
|   | 7.5.  | 1      | Workflow                                                                                                    | 64 |
|   | 7.5.2 | 2      | Unsubscribe email                                                                                                    | 64 |
|   |       |        | Set as default       36         gemails       37         lect Email Addresses       38         mpose E-Mail.       39         Emails sent from       40         Recipients To, Cc, Bcc       41         Attachments       42         Select Email Template       43         nail Campaigns       44         nal features       48         port and import templates       48         stom functions       49         "AFTER" custom functions       51         aring       52         pport of the PDF Maker       53         pport of Workflow       54         rthday Email cron       58         s.       59         ange profiles       59         if-defined labels       60         oduct block templates       61         tenses settings       62         Reactivate license       63         tensions       64         Workflow       64 |    |

| 7.5.3     | 3     | Styles4You6            | 6  |
|-----------|-------|------------------------|----|
| 7.6       | Unin  | stall                  | ;9 |
| Change lo | og of | Email Maker            | '0 |
| Change lo | og of | Manual for Email Maker | 2' |

# License agreement

- The EMAIL Maker License will be referred to as "The license" in the remainder of this text.
- This irrevocable, perpetual license covers all versions 600.xx of EMAIL Maker.
- This license gives the holder right to install EMAIL Maker on ONE productive vtiger CRM installation and ONE develop vtiger CRM installation for unlimited users.
- The license holder is allowed to make modifications to the EMAIL Maker sources but in no event will the original copyright holders of this library be held responsible for action or actions resulting from any modifications of the source.
- The license holder is not required to publicize or otherwise make available any software used in conjunction with EMAIL Maker.
- The license holder may not re-distribute the library or versions thereof to third party without prior written permission of the copyright holder.
- EMAIL Maker License does not allow the library to be redistributed as part of another product.
- The license may be transferred to another vtiger CRM installation only with prior written permission.
- The wording of this license may change without notice for future versions of EMAIL Maker.

It is strongly required to deactivate the license before moving of installation of Email Maker to another server (different url) in order to avoid any license conflicts. After movement and repeated installation you can reactivate your license.

# **Terms and conditions**

We accept all major credit cards, PayPal and Bank transfer. Our deliveries:

- Credit Card: delivered immediately
- PayPal: delivered immediately
- Bank transfer: delivered in 2 5 days

After payment you will obtain email with link for download EMAIL Maker and your license key as well.

# **Privacy policy**

During installation it is necessary to exchange following information:

- vtigerCRM version (e.g. 6.0.0)
- EMAIL Maker version (e.g. 600.1.8)
- Date and time
- Domain in md5 coding format (e.g. 916b25c201a77a6721003c0030977f3b)
- Action provided by you (INSTALL, REACTIVATE, DEACTIVATE)

# 1 How to install EMAIL Maker

Please provide following steps in order to install EMAIL Maker:

It is highly recommended to finish the installation without any interruption. For successful installation we need to exchange following information (see previous chapter for details):

- vtigerCRM version (e.g. 6.0.0)
- EMAIL Maker version (e.g. 600.1.8)
- Date and time
- Domain in md5 coding format (e.g. 916b25c201a77a6721003c0030977f3b)
- Action provided by you (INSTALL, REACTIVATE, DEACTIVATE)
- 1. Install the .zip (package) file of the Email Maker module via **CRM Settings -> Module Manager**. Click on the **Install from Zip**.

| Y Preinvoice Calendar Leads Org | ganizations Cont | acts Opport | inities Products Documents Tickets Al | I ~ |   |            |               | ✓ 0 🛱 demo610-1422 |
|---------------------------------|------------------|-------------|---------------------------------------|-----|---|------------|---------------|--------------------|
| 😒 vtiger                        | All Records      | • Type ke   | yword and press enter Q Advanced      |     |   |            |               | CRM Settings       |
| • Studio                        |                  | 88          | Dashboard                             | ×.  |   | 5          | Opportunities | Manage Users       |
| lit Fields                      | ×                | *           | Contacts                              | ×   |   | <b>N</b>   | Organizations |                    |
| cklist Editor                   | ×.               |             | Leads                                 |     |   |            | Documents     |                    |
| Icklist Dependency Setup 2.     | ×.               | 20          | Calendar                              | 1   |   |            | Emails        |                    |
| fodule Manager                  | ×                | 0           | Tickets                               | V   |   |            | Products      |                    |
| Templates                       | ×                | 2           | FAQ                                   | V   |   | <b>0</b> 0 | Vendors       |                    |
| Other Settings                  | ×.               | æ           | Price Books                           | V   |   | 6          | Quotes        |                    |
| Integration                     | Z                | <b>P</b> 0  | Purchase Order                        | V   |   | 5          | Sales Order   |                    |
| Extension Store                 | Z                |             | Invoice                               | V   |   | 2          | RSS           |                    |
|                                 | v ©              | *           | ExtensionStore                        | 2   | ٥ | 5          | PDFMaker      |                    |
|                                 | <b>V</b> ©       | *           | Preinvoice                            |     |   |            |               |                    |
| 3                               | Install from Zip |             |                                       |     |   |            |               |                    |

#### Picture 1.1 Installation of EMAIL Maker – step 1

Select the .zip (package) file that you downloaded from our shop. Please check that you accepted the disclaimer and would like to proceed. Click on the Import button.

| Import Modu | le from Zip                                                                                                    |                     |
|-------------|----------------------------------------------------------------------------------------------------|---------------------|
|             |                                                                                                    |                     |
|             | Disclaimer - Custom Files could put your CRM at risk<br>This functionality has been made available for Developer's to test new modules. If you are installing from a file provided 3rd party, please proceed only if you trust the publisher. Custom Modules cou-<br>vulnerabilities and overvite system files poting your CRM at risk. The module you are about to install has not been reviewed by Vitger. | ld include security |
| 2.          | I accept with disclaimer and would like to proceed                                                                                                    |                     |
| 1.          | Choose File                                                                                                    | 3. Import Cancel    |

Picture 1.2 Installation of EMAIL Maker – step 2

3. Verify the import details parsed from the .zip (package) file. Please check that you accepted the license agreement and click Import Now to proceed or Cancel to cancel.

| Verify Import Details                                                                                                    |               |
|----------------------------------------------------------------------------------------------------|---------------|
| Viger Vesion :<br>License                                                                                                    |               |
| * Module :<br>* Version :<br>* Vige :<br>* Juppe :<br>* Juppe : IT-Soutions4You is <i>r.o.</i> - www.its-fyou sk.<br>* Supported browsers : Internet Explorer 7 or higher, Mozilla Firefox 3.0 or higher | ê             |
| 1. 📝 accept the license agreement.                                                                                                    | 2. Import Now |

Picture 1.3 Installation of EMAIL Maker – step 3

4. Click on **Ok** putton to complete the module import.

| Import Successfull                | ×  |
|-----------------------------------|----|
| module was imported successfully. |    |
|                                   | Ok |

Picture 1.4 Installation of EMAIL Maker – step 4

In order to finish installation, please provide following validation steps.

 Email Maker Validation Step. Please check your Company information and insert license key. Make sure that your server has Internet access. Click on Validate button. If you want to change your Company information, click on Change Company Information utton.

| EMAIL Maker installat | inish                                                                                                    |                                                                                                    |                            |  |  |  |  |  |  |  |  |
|-----------------------|----------------------------------------------------------------------------------------------------|----------------------------------------------------------------------------------------------------|----------------------------|--|--|--|--|--|--|--|--|
| v                     | Velcome to the EMAIL Maker Installation Wizard                                                                                                    |                                                                                                    |                            |  |  |  |  |  |  |  |  |
| F                     | This will install EMAIL Maker into your vtiger CRM.<br>It is highly recommended to finish the installation without any interruption.<br>Please insert a license key you received in purchase confirmation email.<br>Please make sure that your server have internet access in order to run validation. |                                                                                                    |                            |  |  |  |  |  |  |  |  |
|                       | Your Company Information                                                                                                    |                                                                                                    | Change Company Information |  |  |  |  |  |  |  |  |
|                       | Company Name:                                                                                                    | THE CONTRACT OF A DESCRIPTION OF A DESCRIPTION OF A DESCR |                            |  |  |  |  |  |  |  |  |
|                       | Address:                                                                                                    | R1 120 Hart-Road, 210 Block, Napprogat                                                                                                    |                            |  |  |  |  |  |  |  |  |
|                       | City:                                                                                                    | Regative                                                                                                    |                            |  |  |  |  |  |  |  |  |
|                       | State:                                                                                                    | Kamataka                                                                                                    |                            |  |  |  |  |  |  |  |  |
|                       | Country:                                                                                                    | 100                                                                                                    |                            |  |  |  |  |  |  |  |  |
|                       | Postal Code:                                                                                                    | 1000110                                                                                                    |                            |  |  |  |  |  |  |  |  |
|                       | VAT ID:                                                                                                    | 1204-0070-0012                                                                                                    |                            |  |  |  |  |  |  |  |  |
|                       | EMAIL Maker License                                                                                                    |                                                                                                    |                            |  |  |  |  |  |  |  |  |
|                       | Your vtiger url:                                                                                                    | ing hater age in a fairer                                                                                                    |                            |  |  |  |  |  |  |  |  |
|                       | License Key:                                                                                                    | keykeykeykeykeykeykeykey Validate Order now                                                                                                    |                            |  |  |  |  |  |  |  |  |

Picture 1.5 Validation step 1

2. If EMAIL Maker is installed successfully you will see following screen. Click on Finish button.

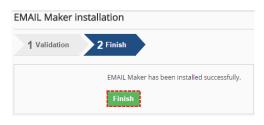

Picture 1.6 Validation step 2 – Finish installation

## 1.1 How to upgrade EMAIL Maker

The upgrade of the EMAIL Maker is initiated in the same way as EMAIL Maker installation or click on *Upgrade* link in ListView of EMAIL Maker (Picture 1.7). So please refer to above installation part for details how to initiate the import of the module from the file. As can be seen on the Picture 1.8 you will be notified that the EMAIL Maker module already exists. The upgrade will start immediately when you click on **Update Now** button. After upgrade the notification about successful upgrade is shown and click on button.

| 😚 PDF Maker Calendar Leads Organiza | itions ( | Contacts | s Op   | portunities Quotes Tickets Sales Order Casl      | nflow 4 You Credit Notes 4 You Preinvoice EMA | IL Maker All -           | 🖌 🕄 🗘 1754You -         |
|-------------------------------------|----------|----------|--------|--------------------------------------------------|-----------------------------------------------|--------------------------|-------------------------|
| ©vtiger                             | All Re   | ecords   |        | Type keyword and press enter     Q               | Advanced                                      |                          | +                       |
| Records List                        | <        | Actio    | ons -  | + Add template + Add theme                       |                                               |                          | ¥ -                     |
| Email Campaigns                     |          |          | Select | Template name                                    | Module                                        | Description              | Edit Fields             |
|                                     |          | 1 0      |        | Orga Campaing (default for ListView)             | Organizations                                 |                          | Edit Picklist Values    |
| ▼ Settings                          |          | 2 (      |        | Ausstellerunterlagen (default for DetailView)    | Contacts                                      |                          | Profiles                |
| Profiles                            |          | 3 (      |        | test                                             | Organizations                                 |                          | Self-defined labels     |
| Self-defined labels                 |          | 4 6      |        | Invoice with info (default for ListView)         | Invoice                                       | test                     | Product block templates |
| Product block templates             |          | 5 0      |        | invoice silmple listview block                   | Invoice                                       |                          | License settings        |
| License settings                    |          | 6 [      |        | organization                                     | Organizations                                 |                          | Extensions              |
| Extensions                          |          | 7 0      |        | Invoice with detailinfo (default for DetailView) | Invoice                                       | test                     | Upgrade EMAILMaker      |
| Upgrade EMAILMaker                  | ←        | 8 (      |        | Sales order template                             | Sales Order                                   | Template for Sales Order | Uninstall EMAIL Maker   |
| Uninstall EMAIL Maker               |          | 9 0      |        | Test                                             |                                               | Test 1                   | Active Edit   Duplicate |
| ▼ Tools                             |          | 10 (     |        | cashflow                                         | Cashflow 4 You                                |                          | Active Edit   Duplicate |

#### Picture 1.7 Upgrade of the EMAIL Maker

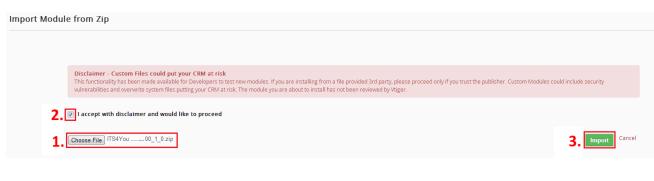

#### Picture 1.8 Upgrade of the EMAIL Maker

| Verify Import Details                                                                                                    |                      |
|----------------------------------------------------------------------------------------------------|----------------------|
|                                                                                                    |                      |
| Exists<br>Viger Version : 6.0.0                                                                                                    |                      |
| License                                                                                                    |                      |
| * Module :<br>* Version<br>* Vriger :<br>* Author : IT-Solutions-4You s.r.o - www.its4you.sk<br>* Supported browsers : Internet Explorer 7 or higher, Mozilla Firefox 3.0 or higher | Î                    |
|                                                                                                    | 4. Update Now Cancel |
|                                                                                                    |                      |

#### Picture 1.9 Upgrade of the EMAIL Maker

# 2 How to start EMAIL Maker

In order to start the EMAIL Maker tool please provide following steps:

 In vtiger CRM menu (Picture 2.1), please go to *All -> Tools* and click on EMAIL Maker. As shown in the picture you can place short link directly into vtiger Main Menu using Customize Main Menu link.

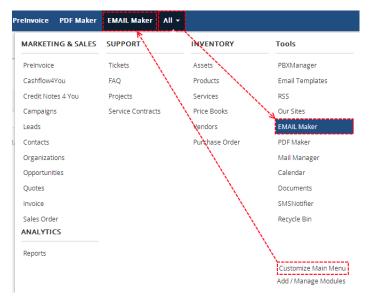

Picture 2.1 Start EMAIL Maker

The screenshot below (Picture 2.2) shows EMAIL Maker ListView which is lunched after previous step. As can be seen in the picture below, there are no any email templates created yet. In order to add new template you can click button + Add template or link Create New Template.

| 🕈 Preinvoice Calendar Leads Organizati | tions Contacts Opportunities Products Documents Tickets EMAIL Maker All ~ | 🖌 🕐 🖨 demo610-14221 = |
|----------------------------------------|---------------------------------------------------------------------------|-----------------------|
| 💿 vtiger 🔤                             | Records * Type keyword and press enter Q Advanced                         | +                     |
| Records List                           | Actions - + Add template + Add theme                                      | 1-                    |
| ▶ Settings                             | # Select Template name Module Description                                 | Status Action         |
| <ul> <li>Tools</li> </ul>              | 2. No Template found <u>-Create New Template</u>                          |                       |
|                                        | EMAIL Maker Professional 600.1.13 :: IT-Solutions-PYou                    |                       |

Picture 2.2 Add template in ListView

How to create and edit email templates please refer to the chapter 4. Next chapter describes the whole work area of the EMAIL Maker.

# 3 Work area

The Work Area of the EMAIL Maker consists of:

- <u>ListView</u> used for common tasks like add, delete, duplicate template, import and export templates and access to others tools
- <u>DetailView</u> shows already created email template in details
- EditView allows the preparation of the new email template or editing existing templates
- EMAIL Maker block used for sending emails directly from the DetailView of particular module

# 3.1 ListView

The common tasks like add/delete/duplicate template, import/export templates or start editing have to be initiated via EMAIL Maker ListView. Go to *All -> Tools* and click on EMAIL Maker link and EMAIL Maker ListView will appear on your screen.

| r Calendar Leads Organizations Co | ntacts C | Opportunities | Products   | Documents     | Tickets E  | MAIL Maker  | <b>VI</b> - |                      |                              |   |            |                         |   |            | 1        | 🛈 🤤 vtiger650 -            |
|-----------------------------------|----------|---------------|------------|---------------|------------|-------------|-------------|----------------------|------------------------------|---|------------|-------------------------|---|------------|----------|----------------------------|
| 🕲 vtiger                          | All F    | Records       | • Туре     | keyword and p | ress enter | ٩           | Advance     | d                    |                              |   |            |                         |   |            |          | +                          |
| Records List                      | •        | Actions ~     | + Add      | template      | + Add the  | ne          |             |                      |                              |   |            |                         |   |            |          | 4 -                        |
| Email Campaigns                   |          |               | Template n |               |            | Module      |             | Category             | Description                  | 5 | Sharing    | Template owner          |   | Workflow   | Status   | Action                     |
| Styles                            |          |               |            |               |            | Select an O | 0p 💌        |                      |                              |   | Select a 💌 | Select an Option        | • | Select a 🔻 | Select a | <ul> <li>Search</li> </ul> |
| styles                            |          |               | Teststyles |               |            | Invoice     |             | Category of Template | Description of Template      |   | ublic      | vtiger650 Administrator |   | No         | Active   | Edit   Duplicate           |
| <ul> <li>Settings</li> </ul>      |          |               |            |               |            |             |             |                      | EMAIL Maker Professional 600 |   |            |                         |   |            |          |                            |
| ► Tools                           |          |               |            |               |            |             |             |                      |                              |   |            |                         |   |            |          |                            |

#### Picture 3.1 EMAIL Maker ListView

The main part of the EMAIL Maker ListView consists of the list of the email templates, which gives you information about a template name, a primary module, category of template, a short description, sharing info, template owner, info of using in workflow(s) and its status. In the list you can also select one or more templates and consequently delete or export the selected group of templates. As shown in the picture, it is also possible to use links in the "Action" column in order to edit or duplicate already created email templates directly from the ListView. Also there is option to search your template.

There are three buttons above the list of email templates:

- Actions contains actions for deletion, import or export of the templates
- + Add template is used to add new template
- Add theme
   allows you to add new template theme

Note: How to import or export email template is described in the chapter 6.1.

# 3.2 DetailView

From ListView you can directly open any email template in DetailView. The DetailView consists of:

- Properties tab
  - o gives basic information of the email template
  - o contains the email template body
- Documents tab button Select Documents allows you to add documents to the email template as attachment. This functionality is not available in EditView; before sending email you will be able to delete this attachment or add additional attachments as well
- Email Campaigns here you can find information in which Campaign(s) was used this Template
- Email Workflows here you can see in which worklow(s) this Template is used
- Styles if you use Styles4You extension here you can find your added styles
- Group of buttons
  - Edit switches to EditView and start editing
  - o Duplicate creates duplicate of the template and start editing
  - o Delete allows you to delete template

| invoice monthly<br>Module: Invoice                                           |                                 |                     |                                 |                     | Edit Duplicate Delete                      |
|------------------------------------------------------------------------------|---------------------------------|---------------------|---------------------------------|---------------------|--------------------------------------------|
|                                                                              |                                 |                     |                                 |                     | Properties                                 |
| Properties                                                                   |                                 |                     |                                 |                     | Documents                                  |
| Template name                                                                | invoice monthly                 |                     |                                 | Properties tab      | Email Campaigns                            |
| Description                                                                  | Email with attached invoice     |                     |                                 |                     | Email Workflows<br>Styles                  |
| Module                                                                       | Invoice                         |                     |                                 |                     | Julies                                     |
| Status                                                                       | Active                          |                     |                                 |                     |                                            |
| Set as default                                                               | for DetailView 🗙 for ListView 🗙 |                     |                                 |                     |                                            |
| Email subject                                                                | \$s-invoice-invoice_no\$        |                     |                                 |                     |                                            |
| EMAIL Template                                                               |                                 |                     |                                 |                     |                                            |
| Dear \$s-invoice-contact_id\$                                                |                                 |                     |                                 |                     |                                            |
| Here you can see body of template.<br>You can create template like you need. |                                 |                     |                                 | Template Body       |                                            |
| Select Documents                                                             |                                 |                     |                                 | Documents tab       | Properties<br>Documents<br>Email Campaigns |
| Title                                                                        |                                 | Assigned To         | File Name                       |                     | Email Workflows                            |
| Terms and conditions                                                         | Default W                       | Narehouses2         | http://terms_and_conditions.pdf |                     | Styles                                     |
|                                                                              |                                 |                     |                                 |                     |                                            |
| + New Email Campaign                                                         |                                 |                     |                                 | Email Campaigns tab | Properties<br>Documents                    |
| Email subject List Name                                                      | Recipients Emails               | Unsubscribes        | Start of                        | status              | Email Campaigns<br>Email Workflows         |
| test Contacts > All                                                          | 3 3                             | 0                   | 06-01-2016 06:00 pm             | Finished            | Styles                                     |
| i                                                                            |                                 |                     |                                 |                     |                                            |
|                                                                              |                                 |                     |                                 |                     | Properties                                 |
|                                                                              | Module                          | Execution Condition |                                 | Email Workflows tab | Documents                                  |
| test                                                                         | Invoice                         | Schedule            |                                 | 1                   | Email Campaigns                            |
| L                                                                            |                                 |                     |                                 |                     | Email Workflows                            |
|                                                                              |                                 |                     |                                 |                     | Styles                                     |
|                                                                              |                                 |                     |                                 | Styles tab          | Properties                                 |
| + Add Style Select Style                                                     |                                 |                     |                                 | Otyles tab          | Documents<br>Email Campaigns               |
| Name Priority                                                                | Assigned To                     | 0                   |                                 |                     | Email Workflows                            |
| style2-red 2                                                                 | vtiger650 A                     | Administrator       |                                 |                     | Styles                                     |

Picture 3.2 DetailView

# 3.3 EditView

The EditView shown in the picture below is divided into two areas:

- Tabs area allows user to insert into template different kind of values, fields and to set up properties, sharing and other common settings of the email template. Tabs area consists of following tabs, which are described in the following subchapters:
  - o <u>Properties</u>
  - o <u>Module information</u>
  - o <u>Other information</u>
  - o <u>Labels</u>
  - o Product block
  - o <u>Settings</u>
  - o <u>Sharing</u>
  - Display conditions
- Editing area is mainly used for inserting/editing your own text, tables, images etc. and to make some design adjustment of the template like font change, color, format, size, background color of the text etc. This editing can be initiated via many toolbars located in the above part of Editing area. Please refer to the chapter 4 for the details related to editing.

| New template                                 |                                                                                                    | Apply Save Cance |
|----------------------------------------------|----------------------------------------------------------------------------------------------------|------------------|
| Properties Module Information                | Other information Labels Product block Settings Sharing Display conditions                                                                 | Tabs area        |
| *Template name:                              | Description:                                                                                                    |                  |
| Recipient variables (To):                    | Please select         Select         Insert into template                                                                                  |                  |
| Email subject:                               | Select                                                                                                    |                  |
| Source 3 1 1 1 1 1 1 1 1 1 1 1 1 1 1 1 1 1 1 | 8   ⊃ C   P 2   1     ♥ 1 1 1   ♥ 1 1     ● 0 ● 1   □ □ = 0 Ω<br>iont - Size - B I U + X <sub>i</sub> x <sup>i</sup>   □   ■ ■   □ □ = 0 Ω | diting area      |
|                                              | HAPPY HOUDAWS                                                                                                    |                  |

Picture 3.3 EditView

## 3.3.1 Properties

The main purpose of the *Properties tab* is to define template name and description. Although description is not required, it is recommended to describe here main purpose and properties of the template for future edit or re-usage.

| Properties Module information | n Other information | Labels Product block Settings | Sharing              |  |
|-------------------------------|---------------------|-------------------------------|----------------------|--|
| *Template name:               |                     | Description:                  |                      |  |
| Recipient variables (To):     | Please select       | Select                        | Insert into template |  |
| Email subject:                | Select              |                               |                      |  |

#### Picture 3.4 Properties tab

| Description                                                                    |
|--------------------------------------------------------------------------------|
| The name of the template. It is mandatory field for template creation.         |
| The description of the email template.                                         |
| Variables related to recipient.                                                |
| The subject of the email. You can use simple text, predefined common fields or |
| fields related to primary module if exists.                                    |
|                                                                                |

#### Table 3-1 Properties tab

Note: If you fill description of template. In selectbox of templates you will see this description after mouseover (Picture 3.5).

| Edit "Accounts"                            |                                                                                                    |                      | Apply Save Cancel |
|--------------------------------------------|----------------------------------------------------------------------------------------------------|----------------------|-------------------|
| Properties Module information Other inform | nation Labels Product block Settings Sharing Display cond                                                                                                    | litions              |                   |
| *Template name:                            | Accounts Description: Showing description                                                                                                    | n after mouseover    |                   |
| Recipient variables (To):                  | Please select                                                                                                    | Insert into template |                   |
| Email subject:                             |                                                                                                    | Select •             |                   |
|                                            | Organization List                                                                                                    | Coragnisation 1      |                   |
|                                            | Dashboard                                                                                                    |                      |                   |
|                                            | ► Recently Modified                                                                                                    | Organization Name    |                   |
|                                            | ► Google Map                                                                                                    | Website              |                   |
|                                            | ▼ EMAILMaker                                                                                                    | Primary Phone        |                   |
|                                            | Accounts for a construction of the construction of the constructio | Primary Email        |                   |
|                                            | org tickets Showing description after mouseover                                                                                                    | Assigned To          |                   |
|                                            | · · · · · · · · · · · · · · · · · · ·                                                                                                    | Billing City         |                   |
|                                            | US English •                                                                                                    | Billing Country      |                   |
|                                            | Send Email                                                                                                    | Show Full Details    |                   |
|                                            | ► Tag Cloud                                                                                                    |                      |                   |

Picture 3.5 Description after mouseover

## 3.3.2 Module information

The EMAIL template can be common for all modules or based on one primary module. To define that the Module information tab is used.

| Properties Module information Other information Labels Product block Settings Sharing Display conditions |                                                                         |  |
|----------------------------------------------------------------------------------------------------|-------------------------------------------------------------------------|--|
| Module:                                                                                                  | Contacts                                                                |  |
| Related modules:                                                                                         | Select module                                                           |  |
| Related blocks:                                                                                          | Please select     Insert into template     + Create     Edit     Delete |  |
| ListView block:                                                                                          | Please select Insert into template                                      |  |

#### Picture 3.6 Module information tab

| Name            | Description                                                                                                    |
|-----------------|----------------------------------------------------------------------------------------------------|
| Module          | Template will be based and available only for one selected module and its fields.                                                           |
| Related modules | If exists related module(s) to selected module, it is possible here to select and use fields from any related module.                       |
| Related blocks  | Related block(s) to selected module, with buttons to insert, create, edit or delete related block. For details please refer to chapter 4.6. |
| ListView block  | Allows adding ListView block. For details please refer to chapter 4.7.                                                                      |

Table 3-2 Module information tab

## 3.3.3 Other information

As shown below Other information tab contains several fields. They are Company and User information, Terms and Conditions, Current date and Custom functions.

| Properties Module information Other information | Labels Product block Settings Sharing Display conditions   |
|-------------------------------------------------|------------------------------------------------------------|
| Company and User information:                   | Company information    Please select  Insert into template |
| Terms and Conditions:                           | Please select   Insert into template                       |
| Current date:                                   | dd.mm.yyyy   Insert into template                          |
| Custom functions:                               | Before   Please select  Insert into template               |

#### Picture 3.7 Other information tab

| Name                        | Description                                                                  |
|-----------------------------|------------------------------------------------------------------------------|
| Company and User            | Comprises mainly group of fields from Company information, Assigned to User, |
| information                 | Logged in User, Modified by User and Created by User.                        |
| Terms and Conditions        | Terms and Conditions.                                                        |
| Current date                | Current date in several formats.                                             |
| Custom functions            | Custom functions. For details please refer to chapter 6.2.                   |
| Table 3-3 Other information | tab                                                                          |

ther information tak

## 3.3.4 Labels

Labels tab consists of Global language and Module language part. Labels are very useful especially in case you need to send emails in two or more languages. Please refer to chapter 4.9 to see details.

| Properties Module information Other inform | ation Labels Product block Settings Sharing Display conditions |                      |
|--------------------------------------------|----------------------------------------------------------------|----------------------|
| Global language:                           | Before Event                                                   | Insert into template |
| Module language:                           | Add Contact                                                    | Insert into template |
| Self-defined labels:                       | Select                                                         | Insert into template |

### Picture 3.8 Labels tab

| Name                 | Description                             |
|----------------------|-----------------------------------------|
| Global language      | Global labels.                          |
| Module language      | Labels related only to selected module. |
| Table 3-4 Labels tab |                                         |

## 3.3.5 Product block

The product block tab allows inserting product block template and editing it. In addition, you can create your own product block using "Block start", "Block end" and fields for products and services. How to insert, edit and create product block is described in chapter 4.5.

| operties Module information Other inform | ation Labels Product block | Settings Sharing Display conditions |
|------------------------------------------|----------------------------|-------------------------------------|
| Product block template:                  | Please select              | Insert into template                |
| Product block:                           | Please select              | Insert into template                |
| *Common fields for Products & Services:  | Record ID                  | Insert into template                |
| *Available fields for Products:          | Product Name               | Insert into template                |
| *Available fields for Services:          | Service Name               | Insert into template                |

#### Picture 3.9 Product block tab

| Name                        | Description                                                                         |
|-----------------------------|-------------------------------------------------------------------------------------|
| Product block               | Insert predefined product block templates. For details please refer to chapter 4.5. |
| template                    |                                                                                     |
| Product block               | Block start, Block end. Each product block has to start with "Block start" and ends |
|                             | with "Block end"                                                                    |
| Common fields for           | Fields common for products & services. You can find same fields for products and    |
| Products & Services         | services separately as well, but it is recommended to prefer common fields in the   |
|                             | templates.                                                                          |
| Available fields for        | Fields for products.                                                                |
| Products                    |                                                                                     |
| Available fields for        | Fields for services.                                                                |
| Services                    |                                                                                     |
| Table 3-5 Product block tab |                                                                                     |

## 3.3.6 Settings

The settings tab allows defining file name, page settings, number format and other settings from usage of template point of view.

| Properties Module information Other inform | nation Labels Product block Settings Sharing Display conditions        |
|--------------------------------------------|------------------------------------------------------------------------|
| Category:                                  |                                                                        |
| Default from:                              | None •                                                                 |
| Ignored picklist values:                   |                                                                        |
| Status:                                    | Active •                                                               |
| Number format:                             | Decimal point separator . Decimal point number 2 Thousands separator . |
| Set as default:                            | for DetailView in for ListView                                         |

#### Picture 3.10 Settings tab

| Name                    | Description                                                                            |
|-------------------------|----------------------------------------------------------------------------------------|
| Category                | Category of the email template. You can define categories according to your needs      |
|                         | directly from this field.                                                              |
| Default from            | Select here default sender of the email template.                                      |
|                         | This value can be set separately for each logged user.                                 |
| Ignored picklist values | Define picklist values which will be ignored in the final email like None, none, keine |
|                         | etc. Entered values have to be separated with comma.                                   |
| Status                  | Active / Inactive. Please refer to chapter 4.10.2 for details.                         |
| Number format           | Decimal point separator – comma, dot (but any symbol can be used)                      |
|                         | Number of decimal points - 0-3                                                         |
|                         | Thousands separator – comma, dot, space (but any symbol can be used)                   |
| Set as default          | Set/unset as default for DetailView and ListView. For details please refer to          |
|                         | chapter 4.10.3.                                                                        |

**Table 3-6 Settings tab** 

## 3.3.7 Sharing

The *Sharing tab* changes depend on whether email template is shared (Picture 3.11) or public/private (Picture 3.12). Using this tab you can define how to share your template between you and other users or groups. Please refer to chapter 6.3 to see details.

| Properties Module information Other infor | mation Labels Product block Settings Sharing Display conditions                           |    |                  |
|-------------------------------------------|-------------------------------------------------------------------------------------------|----|------------------|
| Template owner:                           | Administrator                                                                             |    |                  |
|                                           | Share                                                                                     |    |                  |
|                                           | Available Entities & Members                                                              |    | Selected Members |
|                                           | Entity: Groups                                                                            |    |                  |
| Sharing:                                  | Member of Entity<br>Group::Team Selling<br>Group::Marketing Group<br>Group::Support Group | 22 | Member of **     |

Picture 3.11 Sharing tab

| Properties Module information Othe | information Labels  | Product block S | Settings Sharing | Display conditions |
|------------------------------------|---------------------|-----------------|------------------|--------------------|
| Template o                         | vner: Administrator | •               |                  |                    |
| Sh                                 | ring: Private       | ¥               |                  |                    |

Picture 3.12 Sharing tab for private/public template

| Name                  | Description                          |
|-----------------------|--------------------------------------|
| Template owner        | Select template owner from the list. |
| Sharing               | Select "Public", "Private", "Share"  |
| Table 3-7 Sharing tab |                                      |

le 3-7 Sharing tab

## 3.3.8 Display conditions

Display conditions tab allows set conditions when template is shown or hidden. If you want to show template without ban, leave conditions empty. There is option to show template if conditions are true or hide templates if conditions are true. You can set it by choosing Yes if/No if in Displayed tab. In Conditions tab you can choose if you want that all conditions must be met or At least one of the conditions must be met. You can add or delete conditions.

| Properties Module information Ot | Other inform | ation Labels Product block Settings Sharing Display conditions                                                                                                    |
|----------------------------------|--------------|----------------------------------------------------------------------------------------------------|
| Di                               | isplayed:    | Yes • if:                                                                                                    |
|                                  | anditions:   | All Conditions (All conditions must be met)       Select Field        Add Condition                                                                                                    |
| Cor                              | nations:     | Any Conditions (At least one of the conditions must be met)       Select Field <ul> <li>Image: Condition</li> <li>Image: Condition</li> <li>Image: Conditit</li></ul> |

#### Picture 3.13 Display conditions

# 3.4 Email Maker block

The EMAIL Maker block can be found inside the specific module. In the module ListView it is necessary to click on any record to see details and on the left side you can find the block. The EMAIL Maker block is used to send emails for particular record. Two forms of EMAIL maker block can be seen in the screen:

- a) EMAIL Maker block without email template
- b) Standard layout of the EMAIL Maker block

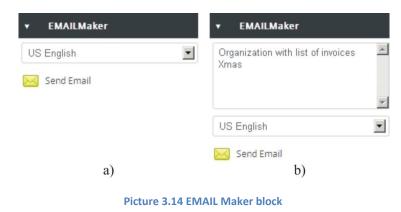

How to send emails via EMAIL Maker block is described in the chapter 5.

# 4 Editing email templates

The editing of the email templates in the EMAIL Maker is easy and is provided inside editing area in EditView. Before you start creation of the new template, you have to decide whether the new email template will be based on primary module or not. So two kinds of email templates exists:

- Primary module email templates inside template you can combine primary module fields, related module fields, the fields from "Recipient variables (To)", your text, images, tables, products block templates, related blocks, listview blocks, all fields from Other information tab, etc.
- Common templates templates can be used in all modules. Inside common templates is not recommended to use primary module fields, related module fields, products block templates, related blocks or listview blocks. The reason is that values for such fields should be not available for particular modules and therefore the email will contain just notations of the fields e.g. \$s-products-productname\$ but not real expected values.

Following chapters describe how to create and edit your email templates.

## 4.1 Create new email template

As was already described in the chapter 2, you can initiate creation of the new email template via button + Add template in the ListView. In case you have no templates at all, also link Create New Template can be used.

| PDF Maker Calendar Le | ads Organiza | itions    | Contact | s Opportunities Q    | uotes Tickets | Sales Order Cash | flow4You Credit Notes | 4 You Preinvoice | EMAIL Maker | All - |        | /0¢              |
|-----------------------|--------------|-----------|---------|----------------------|---------------|------------------|-----------------------|------------------|-------------|-------|--------|------------------|
| ⇒vtig∈r <sup>.</sup>  | A            | ll Record | s       | Type keyword and p   | ress enter    | Q Advanced       |                       |                  |             |       |        |                  |
| Records List          | •            | Ac        | tions ~ | + Add template       | + Add theme   |                  |                       |                  |             |       |        | 4 -              |
| Email Campaigns       |              |           | Select  | Template name        |               | Module           |                       | Descripti        | on          |       | Status | Action           |
|                       |              | 1         |         | Orga Campaing        |               | Organization     | s                     |                  |             |       | Active | Edit   Duplicate |
| Settings              |              | 2         |         | Ausstellerunterlagen |               | Contacts         |                       |                  |             |       | Active | Edit   Duplicate |
|                       |              |           |         |                      |               |                  |                       |                  |             |       |        |                  |

#### Picture 4.1 Add new email template

The list of email themes will appear on the screen. These themes don't contain module related fields; it means that they are available for any module. In order to continue, please select one theme according to your needs.

| neral email theme<br>dule. | s available for any |        |          |         |                                                                                                    |                  |                   |
|----------------------------|---------------------|--------|----------|---------|----------------------------------------------------------------------------------------------------|------------------|-------------------|
| EMAIL theme                |                     |        |          |         | 1                                                                                                    |                  |                   |
| Blank                      | Basic1              | Basic2 | BluePage | Cubes   | HappyHolidays                                                                                                    | SeasonsGreetings | + Add theme       |
|                            |                     |        |          | Der Law | THE REAL PROPERTY AND A REAL PROPERTY AND A RE |                  | Create predefined |

Picture 4.2 Email themes

Important note: The email themes can be used only for new email templates. It means you cannot apply new theme on already saved email templates.

After selection of the email theme you will be redirected to EditView (Picture 4.3 see also chapter 3.3). For new template it is necessary to define *"Template name"*. Although *"Description"* is not required, it is recommended to describe here main purpose and properties of the template for future edit or re-usage. The subject of the email is not necessary to be defined within template but please notice that subject will be required before sending emails.

| New template                  |                              |                                  |                      | Apply Save | Cancel |
|-------------------------------|------------------------------|----------------------------------|----------------------|------------|--------|
| Properties Module information | Other information Labels Pro | duct block Settings Sharing      |                      |            |        |
| *Template name:               |                              | Description:                     |                      |            |        |
| Recipient variables (To):     | Please select                | Select                           | Insert into template |            |        |
| Email subject:                | Select                       |                                  |                      |            |        |
|                               |                              | s x, x <sup>i</sup>  ⊠   ≡ ≡ ≡ ≡ |                      |            |        |
|                               | HAP                          | A HONDU                          | US CONTRACTOR        |            |        |

Picture 4.3 New template creation

Please continue here with editing template by using CK Editor, inserting images, tables, product blocks, related blocks or listview blocks according to your needs. CK Editor allows you to change formatting of your text and other inserted fields using a lot of toolbars. Just select the text/field and click on any icon of the tool like font, color, bold, italic, alignment etc.

Important note: If you change the primary module the all inputs will be deleted and you can lose your work. This deletion helps to avoid using fields in template which are not from primary or related module.

When you finish please save the email template using button Save

Please refer to following chapters related to details about editing email templates and using available fields or blocks in your email templates.

# 4.2 Add theme

The creation of the EMAIL Maker template consists of email theme selection. Although you can start with blank template, it is also possible to select one of predefined themes or create your own EMAIL Maker theme. In order to create new theme click on +Add theme in the ListView, or click on +Add template and then select select. In the window *List themes* you can edit, duplicate or delete your own templates using icons

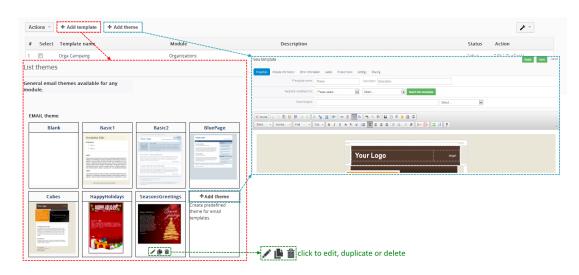

Picture 4.4 How to create new email theme

The intention of the using themes is to have same email design i.e. background logo, greetings, type of font etc. and it doesn't matter for which purpose/module the mail is sent.

In addition the email themes save your time for creation of the new email template. You don't need to start creation from the blank template but simply reuse already done steps.

Please note that the email themes are common for all email templates, i.e. they don't contain module related fields. Therefore the EditView of email theme consists only of following tabs (see picture on the next page):

- Properties (please refer to 3.3.1 for details regarding fields)
- Other information (please refer to 3.3.3 for details regarding fields)
- Labels (please refer to 3.3.4 for details regarding fields)

| Properties | Other information     | Labels              |             |                   |                  |                   |   |                   |
|------------|-----------------------|---------------------|-------------|-------------------|------------------|-------------------|---|-------------------|
|            | *Theme name:          |                     |             | Description:      |                  |                   |   |                   |
| Reci       | pient variables (To): | Please select       |             | Select            |                  | Insert into theme |   |                   |
| Properties | Other information     | Labels              |             |                   |                  |                   |   |                   |
| Company an | d User information:   | Company information | •           | Please select     |                  | Insert into theme |   |                   |
| Ter        | rms and Conditions:   | Please select       |             | Insert into theme |                  |                   |   |                   |
|            | Current date:         | dd.mm.yyyy          | -           | Insert into theme |                  |                   |   |                   |
|            | Custom functions:     | Before Pl           | ease select |                   | Insert into them |                   |   |                   |
| Properties | Other information     | Labels              |             |                   |                  |                   |   |                   |
|            | Global language:      | Before Event        |             |                   |                  |                   | • | Insert into theme |
|            | Module language:      | Select              |             |                   |                  |                   | • | Insert into theme |

#### Picture 4.5 Add theme EditView tabs

Using above mentioned tabs and related fields, images, tables, etc. you can simply create your own theme. This theme can be reused anytime for your new email templates.

## 4.3 Inserting images

Images can improve the design of your email templates. CKEditor is used inside the EMAIL Maker and it allows you to add images into your email templates in an easy and intuitive way. So, if you would like to insert image please provide following steps:

1. Press the image button  $\square$  on the toolbar.

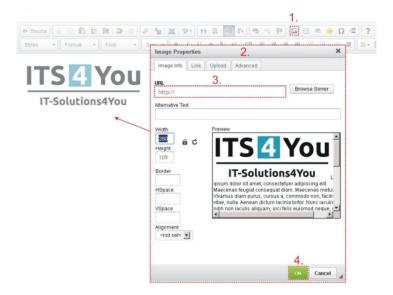

#### Picture 4.6 Insert image

- 2. A pop-up window called "Image Properties" will appear. It includes four tabs that group image options.
- 3. Define the URL address of the image. You may also use button Browse Server in order to browse the files. Set up other properties of the image.
- 4. Click it add image into template.

For more info visit following site: <u>http://docs.cksource.com/CKEditor\_3.x/Users\_Guide/Rich\_Text/Images</u>

# 4.4 Creating tables

The tables are inseparable component of many email templates. Similarly to images, tables can be inserted into your templates in few simple steps:

1. Press the insert/edit table button is on the toolbar. After that a popup window called "Table Properties" will appear.

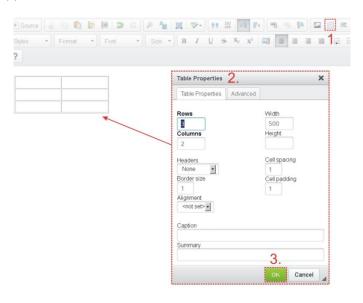

### Picture 4.7 Creating tables

- 2. Set the basic table properties like number of columns and rows, width, height, etc.
- 3. Click on utton.

After that the table is inserted into the template and you can write some text, insert all available fields from chosen and related Modules or add some images into the new table. You can also make some design adjustments like bold text, underline, etc.

For more info visit following site: <u>http://docs.cksource.com/CKEditor\_3.x/Users\_Guide/Rich\_Text/Tables</u>

# 4.5 Using a product blocks

The product blocks are simple but powerful parts of your email templates. They are used to display all products/services from modules Invoices, Quotes, Sales Order and Purchase Order in your emails regardless of the number of products/services for particular record. Below you can find simple example where invoice contains three products which are automatically seen in the final mail. You don't need to create template for three rows in the table, just define start and stop of the product block and product fields according to your needs. Next chapter describes how to create your own product block. In addition, we also introduced some default product block templates as well as tool for managing them (7.2).

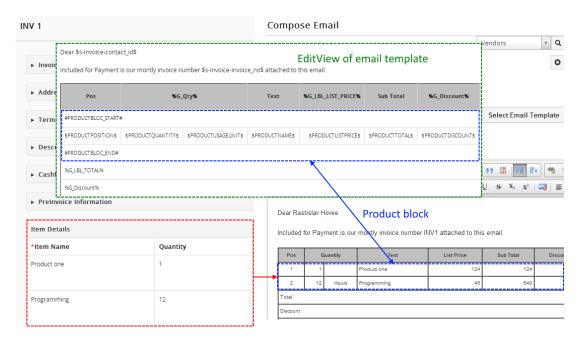

#### Picture 4.8 Product block usage

## 4.5.1 Create new product block

You can find *Product block* tab in EditView which allows inserting, editing and creating of product blocks. In case that product block templates are not sufficient for you, it is easy to create your own product block:

- 1. Go to Product block tab and insert product block start variable (#PRODUCTBLOC\_START#) and product block end (#PRODUCTBLOC\_END#).
- 2. Add all necessary product/service fields according to your needs between (#PRODUCTBLOC\_START#) and (#PRODUCTBLOC\_END#) and provide formatting if needed.

| Pro                      | oduct block template:  | Please select         | Insert into template |
|--------------------------|------------------------|-----------------------|----------------------|
|                          | Product block:         | Block start           | Insert into template |
| *Common fie<br>Services: | elds for Products &    | Product No Service No | Insert into template |
| *Availabl                | e fields for Products: | Unit Price            | Insert into template |
|                          | 1                      | /                     | i                    |

Picture 4.9 Create product block

## 4.5.2 Create separate Block for Products and for Services

Since **600.11.0** release is possible to create separate Block for Products and for Services. To create separate Block please provide following steps:

- 1. Go to Product block tab and insert product block start variable (#PRODUCTBLOC\_PRODUCTS\_START# or #PRODUCTBLOC\_SERVICES\_START#) and product block end (#PRODUCTBLOC\_ PRODUCTS\_END# or #PRODUCTBLOC\_ SERVICES\_END#).
- 2. Add all necessary product/service fields according to your needs between (#PRODUCTBLOC PRODUCTS START# **#PRODUCTBLOC SERVICES START#)** or and (#PRODUCTBLOC\_ PRODUCTS\_END# or #PRODUCTBLOC\_ SERVICES\_END#) and provide formatting if needed.

| Pos                                                           |                                                                                                    | %G_Qty%                                    | Text                                                                                           | %G_LBL_LIST_PRICE% |                 | %G_Discount%                                                                                                    | %6                                     | LBL_NET_PRICE%                             |
|---------------------------------------------------------------|----------------------------------------------------------------------------------------------------|--------------------------------------------|------------------------------------------------------------------------------------------------|--------------------|-----------------|----------------------------------------------------------------------------------------------------|----------------------------------------|--------------------------------------------|
| of Products                                                   |                                                                                                    |                                            |                                                                                                |                    |                 |                                                                                                    |                                        |                                            |
| DUCTBLOC_PRODUCTS_                                            | START#                                                                                                    |                                            |                                                                                                |                    |                 |                                                                                                    |                                        |                                            |
| SPRODUCTPOSITIONS                                             | SPRODUCT                                                                                                    | QUANTITYS SPRODUCTUSAG                     | SEUNITS SPRODUCTNAMES                                                                          | SPRODUCTLISTPRICES | SPRODUCTTOTALS  | SPRODUCTDISCOUNTS                                                                                                    | SP                                     | PRODUCTSTOTALAFTERDISCOU                   |
| DUCTBLOC_PRODUCTS_                                            | END#                                                                                                    |                                            |                                                                                                |                    |                 |                                                                                                    |                                        |                                            |
| of Services                                                   |                                                                                                    |                                            |                                                                                                |                    |                 |                                                                                                    |                                        |                                            |
| DUCTBLOC_SERVICES_S                                           | START#                                                                                                    |                                            |                                                                                                |                    |                 |                                                                                                    |                                        |                                            |
| SPRODUCTPOSITIONS                                             | SPRODUCT                                                                                                    | QUANTITYS SPRODUCTUSAG                     | SEUNITS SPRODUCTNAMES                                                                          | SPRODUCTLISTPRICES | SPRODUCTTOTALS  | SPRODUCTDISCOUNTS                                                                                                    | SP                                     | PRODUCTSTOTALAFTERDISCOU                   |
| DUCTBLOC_SERVICES_E                                           | END#                                                                                                    |                                            |                                                                                                |                    |                 |                                                                                                    |                                        |                                            |
| BL_TOTAL%                                                     |                                                                                                    |                                            |                                                                                                |                    |                 |                                                                                                    |                                        | STOTALWITHOUTV                             |
| Discount%                                                     |                                                                                                    |                                            |                                                                                                |                    |                 |                                                                                                    |                                        | STOTALDISCOU                               |
| Source 🔏                                                      | Format -                                                                                                    | Font - Siz                                 | <sup>b</sup> 22   Ⅲ   <sup>4</sup> 5 -<br>ze - B <i>I</i> <u>U</u> - S                         | x₂ x²   🔤   ≣      |                 |                                                                                                    | <b>⊞</b> - 53                          | . ?                                        |
| Styles -                                                      | Format -                                                                                                    | Font - Siz                                 | ze → B I U -S                                                                                  |                    |                 | = = = =                                                                                                    | <b>₩</b> + 58                          |                                            |
|                                                               |                                                                                                    |                                            |                                                                                                |                    |                 |                                                                                                    | 5#<br>29                               | Net Price                                  |
| Styles -                                                      | Format                                                                                                    | Font - Siz                                 | ze → B I U -S                                                                                  |                    |                 | = = = =                                                                                                    | <b>₩</b> ▼ <b>5.8</b><br><b>8</b><br>8 |                                            |
| Styles +                                                      | Format                                                                                                    | Font - Siz                                 | ze → B I U -S                                                                                  |                    |                 | = = = =                                                                                                    | 0.00                                   |                                            |
| Pos Block of Products                                         | Format •<br>Quantity                                                                                                    | Font • Siz                                 | List Price                                                                                     |                    | ■ ■   E :<br>1. | E   E Discount                                                                                                    |                                        | Net Price                                  |
| Pos Block of Products                                         | Format                                                                                                    | Font                                       | B         I         U         S           List Price         10.00         20.00         10.00 |                    | 11.<br>5.       | E   3 3 II -<br>Discount                                                                                                    | 0.00                                   | Net Price<br>1,000.00<br>5,000.00          |
| Pos Pos Block of Products Block of Services Block of Services | Format         •           Quantity         •           100.00         •           250.00         •                                                   | Font Siz                                   | B         I         U         S           List Price         10.00         20.00         10.00 |                    | 11.<br>5.       | Image: Second second second | 0.00                                   | Net Price<br>1,000.00<br>5,000.00          |
| Pos<br>Block of Products<br>1<br>2<br>Block of Services       | Format         •           Quantity         •           100.00         •           250.00         •                                                   | Font  Siz Text product1 product2           | B I U S List Price 10.00 20.00                                                                 |                    | 11.<br>5.       | Image: Second second second | 0.00                                   | Net Price<br>1,000.00<br>5,000.00          |
| Pos Block of Products 1 Block of Services 3                   | Format         •           Quantity         •           100.00         •           250.00         •           1.00         •           1.00         • | Font - Siz<br>Text<br>product1<br>product2 | B I U S List Price 10.00 20.00 20.00                                                           |                    | 11.<br>5.       | Discount                                                                                                    | 0.00                                   | Net Price<br>1,000.00<br>5,000.00<br>20.00 |

Picture 4.10 Separate Blocks

## 4.5.3 Insert and edit product block template

There are already created product block templates which you can insert from product block tam and later edit if needed. These templates are available only for modules Invoices, Quotes, Sales Order and Purchase Order that displays product block. The product block templates created within product block tool (7.2) can be added in the same way. You can simply add the whole product block template into your template by:

- 1. Go to Product block tab.
- 2. Select product block template.
- 3. Click on button Insert into template

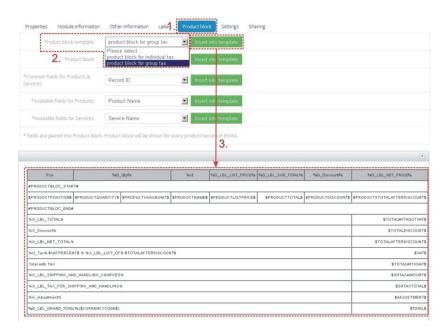

Picture 4.11 Insert product block template

When the product block template is inserted you can modify it according to your needs. For example you can add new cells / rows / columns, change font, change the background color, etc. You can edit layout like a table or you can add some new variables / labels as well.

# 4.6 Using related blocks

You can create related blocks for modules based on each more information module and use it inside email template. Please refer to next chapters to see how to create, insert and edit related blocks.

## 4.6.1 Create and insert related block

How to create and insert related block will be shown on example based on "Organizations" module. Let's suppose that we would like to create simple email template based on module "Organizations", and we need to list all invoices for particular organization which were created within last 90 days. In order to do it:

- 1. Create new template based on Organizations module and put your variables/text into the body of the template.
- 2. Go to the *Properties tab* and click on + Create button.
- 3. Edit block window will appear on the screen.

| Properties Module information Other           | information Labels Product blog | ck Settings Sharing             |                      |               |     |
|-----------------------------------------------|---------------------------------|---------------------------------|----------------------|---------------|-----|
| Module:                                       | Organizations                   | Organization Name               | Insert into template |               |     |
| Related modules:                              | Select module                   | Select                          | Insert into template |               |     |
| Related blocks:                               | Please select                   | Insert into template + Cre      |                      |               |     |
| ListView block:                               | Please select                   | Insert into template 2          |                      |               |     |
| 📀 Source 😹 🕤 🖺 💆 🔳 ⊃ (                        | c) 🔎 🐂 🗮 🛩 🗤 👯                  | M II                            |                      |               |     |
| Styles - Format - Font                        |                                 | 4 x <sup>1</sup>   □3   E Ξ Ξ Ξ |                      | 22 ?          |     |
| Hello,                                        |                                 | 73                              |                      |               |     |
| attached you can find list of invoices create | d within last 90 days.          | 1.1                             |                      |               |     |
| 🕑 EMAILMaker - Mozilla Firefox                |                                 |                                 |                      |               | _0× |
| Edit block 3.                                 |                                 |                                 |                      |               |     |
|                                               | 2                               | 2                               | 4                    | 5             |     |
| 1 Related module                              | 2 Select columns                | 3 Filters                       | 4 Sorting            | 5 Block style |     |
|                                               |                                 |                                 |                      |               |     |

Picture 4.12 Start creation of the related block

As you can see in the next picture, 5 steps are necessary to create the related block. In this window also all related entity modules for primary module are shown. First step is to select one related module from the available list (1.). Please select "Invoice" and click on Next button.

| 1 Related module | 2 Select columns    | 3 Filters | 4 Sorting | 5 Block style |
|------------------|---------------------|-----------|-----------|---------------|
| Related module   |                     | 1.        |           |               |
|                  | C Contacts          | N060      |           |               |
|                  | O Opportunities     |           |           |               |
|                  | C Quotes            |           |           |               |
|                  | C Sales Order       |           |           |               |
|                  | Invoice             |           |           |               |
|                  | C Calendar          |           |           |               |
|                  | O Documents         |           |           |               |
|                  | O Tickets           |           |           |               |
|                  | C Products          |           |           |               |
|                  | C Campaigns         |           |           |               |
|                  | C Services          |           |           |               |
|                  | C Service Contracts |           |           |               |
|                  | C Projects          |           |           |               |
| 2.               | O Assets            |           |           |               |
| 2.               |                     |           |           |               |

Picture 4.13 Creation of the related block – step 1

Second step is to select the fields to show in generated pdf template. These fields can be selected from the related modules (1.). It is possible to change an order of the fields and delete it if necessary. Click Next to continue (2.).

| Edit block                                                                                                    |                  |               |           |               |  |
|----------------------------------------------------------------------------------------------------|------------------|---------------|-----------|---------------|--|
| 1 Related module                                                                                                    | 2 Select columns | 3 Filters     | 4 Sorting | 5 Block style |  |
| Select Columns(MAX 12)                                                                                                    |                  |               |           |               |  |
| x Invoice No         x Total         x Invoice Date           viacoura concours         organization Name           Status | ]                | 1.            |           | <u>.</u>      |  |
| Assigned To<br>Created Time<br>Modified Time<br>Currency<br>Conversion Rate                                                | ick here to      | select        |           | <br>          |  |
| Edit block                                                                                                    |                  |               |           | 10            |  |
| 1 Related module                                                                                                    | 2 Select columns | 3 Filters     | 4 Sorting | 5 Block style |  |
| Select Columns(MAX 12)                                                                                                    | click he         | re to delete  |           |               |  |
| × Invoice No × Total × Invoice Date                                                                                        | e 🛪 Status       |               |           |               |  |
| Back Next Cancel                                                                                                    | clic             | k here to add |           |               |  |

Picture 4.14 Creation of the related block – step 2

In step 3, we can specify the conditions to filter the results in the template. We can specify conditions in standard or advanced filters. The standard filters have fields like Date & Time fields whereas advanced filters have all the fields from the selected modules where the comparator and condition can be chosen based on type of the selected field.

| Edit block              |                                        |                         |                     |                       |  |
|-------------------------|----------------------------------------|-------------------------|---------------------|-----------------------|--|
| 1 Related module        | 2 Select columns 3 Filters             | 4 Sorting 5 Block style |                     |                       |  |
| Filters                 |                                        |                         |                     |                       |  |
| All Conditions (All con | ditions must be met)                   |                         |                     |                       |  |
| (Invoice) Invoice Di    | late                                   | x.                      | Last 90 Days        | 01-08-2014,29-10-2014 |  |
|                         | click here                             |                         | click here          |                       |  |
| Add Condition           | to select field                        |                         | to select condition |                       |  |
| Any Conditions (At lea  | ast one of the conditions must be met) |                         |                     |                       |  |
| Add Condition           |                                        |                         |                     |                       |  |
|                         |                                        |                         |                     |                       |  |
| Back Next Cancel        |                                        |                         |                     |                       |  |

Picture 4.15 Creation of the related block – step 3

Within step 4 define fields used for sorting (1.) and type of sorting (2.), i.e. ascending or descending sorting. You can define more fields for sorting. Continue to final step via button Next.

| dit block        |                                  |                                  |  |
|------------------|----------------------------------|----------------------------------|--|
| 1 Related module | 2 Select columns 3 Filters 4 Sor | nting 5 Block style              |  |
| Sorting          | click here<br>to select field    | choose ascending<br>/ descending |  |
| Sort by          |                                  | Sort Order                       |  |
| Invoice Date     | ······                           | 🗸 💿 Ascending 💿 Descending       |  |
| None             |                                  | * 💿 Ascending 💿 Descending       |  |
| None             |                                  | + OAscending ODescending         |  |
|                  |                                  |                                  |  |
| Back Next Cancel |                                  |                                  |  |
|                  |                                  |                                  |  |

Picture 4.16 Creation of the related block – step 4

As can be seen in the next picture, related block in form of table is created. Please, write the Name (1.), in CKEditor area (2.) provide some layout/design changes if necessary and click the Next button to finish.

| Related module                             | 2 Select            | columns                 | 3 Filters                 | 4 Sorting | 5 Block style |  |
|--------------------------------------------|---------------------|-------------------------|---------------------------|-----------|---------------|--|
| ock style                                  |                     |                         |                           |           |               |  |
| Name* Ir                                   | nvoice list         |                         |                           | 1.        |               |  |
| Source                                     |                     | b <sub>B</sub>   ∐   ♥・ | <b>33 🐹 🕅 I</b> 4 🗠 🤫     |           | 2.            |  |
| Styles - Format                            | • Font •            | Size - B I              | U 5 X X X III             |           | - 🖩 - 🔢 🕄 ?   |  |
| ,                                          |                     | 0                       |                           | P         |               |  |
| %R_INVOICE_Invoice No*<br>#RELBLOCK_START# | % %R_INVOICE_Total9 | 6 %R_INVOICE_Invo       | ice Date% %R_INVOICE_Sta  | tus%      |               |  |
| \$invoice_no\$                             | \$hdnGrandTotal\$   | \$invoicedate\$         | 404<br>disinvoicestatus\$ |           |               |  |
| #RELBLOCK_END#                             |                     | -                       | च                         |           |               |  |
|                                            |                     | _0                      |                           |           |               |  |
|                                            |                     |                         |                           |           |               |  |
|                                            |                     |                         |                           |           |               |  |
|                                            |                     |                         |                           |           |               |  |
| ody table tbody tr td                      |                     |                         |                           |           |               |  |
|                                            |                     |                         |                           |           |               |  |

Picture 4.17 Creation of the related block – step 5

## 4.6.2 Insert related block

If the related block is created you can continue with editing your template and in order to insert related block provide following actions:

- 1. Click to editing area where would you like to have related block.
- 2. Using dropdown list select your related block.
- 3. Click on Insert into template button.
- 4. Related block is inserted. You can continue with editing of the related block if necessary.

|                                                                                             | Modue:              | Organizations                                                 | •                                | Organizatio     | n Name   |          | Ins  | ert into templa |
|---------------------------------------------------------------------------------------------|---------------------|---------------------------------------------------------------|----------------------------------|-----------------|----------|----------|------|-----------------|
| Rel                                                                                         | ated modules:       | Select module                                                 | •                                | Select          |          |          | Ins  | ert into templa |
| F                                                                                           | Related blocks:     | Invoice list                                                  | 4                                | Insert into te  | mplate   | + Create | Edit | Delete          |
|                                                                                             | ListView block:     | Please select                                                 |                                  | Insert into tei | mplate   |          |      |                 |
|                                                                                             | of invoices created | <b>1.</b><br>within last 90 days.                             |                                  |                 |          |          |      |                 |
| Hello,<br>attached you can find list<br>%r-invoice_Invoice No% 1                            |                     | <b>1.</b><br>within last 90 days.<br>%r-invoice_Invoice Date% | %r-invoice St                    | tatus%          |          |          |      |                 |
| attached you can find list                                                                  |                     |                                                               | %r-invoice_St                    | tatus%          |          |          |      |                 |
| attached you can find list<br>%r-invoice_Invoice No%<br>#RELBLOCK1_START#                   |                     | %r-invoice_Invoice Date%                                      | %r-invoice_SI<br>\$invoicestatu: |                 | L.       |          |      |                 |
| attached you can find list<br>%r-invoice_Invoice No%<br>#RELBLOCK1_START#                   | %r-invoice_Total%   | %r-invoice_Invoice Date%                                      |                                  |                 | <b>.</b> |          |      |                 |
| attached you can find list<br>%r-invoice_Invoice No%<br>#RELBLOCK1_START#<br>\$invoice_no\$ | %r-invoice_Total%   | %r-invoice_Invoice Date%                                      |                                  |                 | ı.       |          |      |                 |

Picture 4.18 Insert related block

Example of the email in *Compose Email* window and received mails shows next picture.

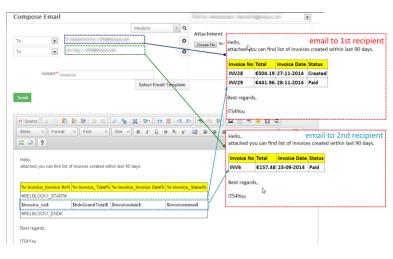

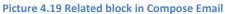

# 4.7 Using ListView block

In case you need to send via email the output of the several records within one mail you can use ListView block. Within this block you can simply set which fields of the records you would like to send. Please refer to below picture which shows simple example of the email consists of list of invoices and related few fields (invoice number, invoice date, status etc.) and how to prepare it. Firstly in the Email Maker EditView (Picture 4.20):

- 1. Go to *Module information* tab and select the "Block start" and click Insert into template.
- 2. Insert fields you would like to have in ListView block (\$s-invoice-invoice\_no\$..).
- 3. Insert "Block end" using button Insert into template

Provide additional edit steps and save the template. When the template is ready you can use it within ListView (ONLY!) to prepare mail using following steps:

- 1. Go to ListView of particular module and select 1 to N records.
- 2. Click on Actions and select Send Emails with EMAIL Maker.
- 3. Select ListView block template (language, recipients) and click on Select .
- 4. The Compose E-Mail window is shown as well with ListView block to be sent.

Note: Each ListView block has to start with "Block start" (#LISTVIEWBLOCK\_START#) and ends with "Block end" (#LISTVIEWBLOCK\_END#). ListView block template can be set as default only for ListView; for DetailView it is not applicable.

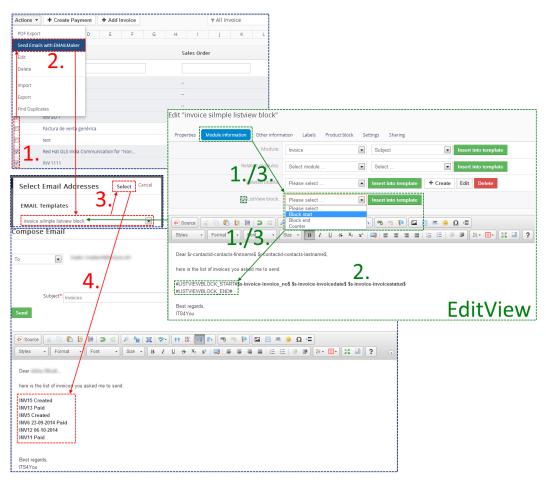

Picture 4.20 ListView block

# 4.8 Attach documents into templates

The email template can contain attached documents. This feature is useful in case you often need to attach additional documents into your emails. It could save your time or avoid to forget attach important documents.

- 1. Go to DetailView of the email template and select *Documents* tab.
- 2. Click on Select Documents.
- 3. Select one or more documents and confirm selection by button Select.

In case you want to delete the attached document just click on icon 🟛 (Picture 4.21).

| Invoice<br>Module: Invoice |             |                |                   |        |             |                |        | Edit Duplicate Delete                |
|----------------------------|-------------|----------------|-------------------|--------|-------------|----------------|--------|--------------------------------------|
| Select Documents           | 2.          |                |                   |        |             |                | 1.     | Properties<br>Documents              |
| Title                      | Folder Name |                | Assigned To       |        |             | File Name      |        | Email Campaigns                      |
|                            | ©vtig       | I€Γ            | Docume            | nts    |             |                |        |                                      |
|                            | Select 3.   | Type to search | in Title v Q      |        |             | 1 to 8 🖸 < 🖹 > |        |                                      |
|                            | 🔲 Title     | Assigned To    | File Name         | Active | File Size   | Download Type  |        |                                      |
|                            | 💌 bnmbn     | standarduser   | PINV0007.pdf      | yes    | 0 B         | Internal       |        |                                      |
|                            | Invoice     | standarduser   | Default_INV13.pdf | yes    | 0 B         | Internal       |        |                                      |
|                            | Invoice     | standarduser   | Default_INV9.pdf  | yes    | 0 B         | Internal       |        |                                      |
| Invoice<br>Module: Invoice |             |                |                   |        |             |                |        | Edit Duplicate Delete                |
| Select Documents           |             |                | Ļ                 |        |             |                | Delete | Properties Documents Email Campaigns |
| Title                      | Folder Name |                | Assigned To       |        | File Name   |                | Ţ      |                                      |
| Invoice                    | Default     |                | standarduser      |        | Default_INV | 13.pdf         | â      |                                      |
| bnmbn                      | Default     |                | standarduser      |        | PINV0007.p  | if             |        |                                      |

Picture 4.21 How to attach documents into email template

# 4.9 Inserting labels

The intention of the labels is saving time and effort for creating email templates. Using labels provides an easy and flexible way to send emails / or just parts of emails in different languages without necessity to create separate email template per each language. As it was described in chapter 3.3.4, labels can be inserted into templates via Labels tab. In order to insert any global related label or module related label just click on Labels tab, select from dropdown list any label and click on

| Properties | Module information | Other information | Labels | Product block | Settings | Sharing |                      |
|------------|--------------------|-------------------|--------|---------------|----------|---------|----------------------|
|            | Global language:   | Before Event      |        |               |          |         | Insert into template |
| 1          | Module language:   | Select            |        |               |          |         | Insert into template |

#### Picture 4.22 Labels tab

Please refer to example below used for sending invoice information. Instead of having two (or more) templates the labels are used as much as possible. For example the label %G\_Phone% used in template will be replaced in final mail in german language as "Telefon" and in final mail in English language as "Phone" automatically based on your language selection. So it is not necessary to create duplicate templates for another language, just use labels and select language before *Compose email* window. The global labels use notation %G\_\*\*\*\*\*% and module labels use %M\_\*\*\*\*\*%.

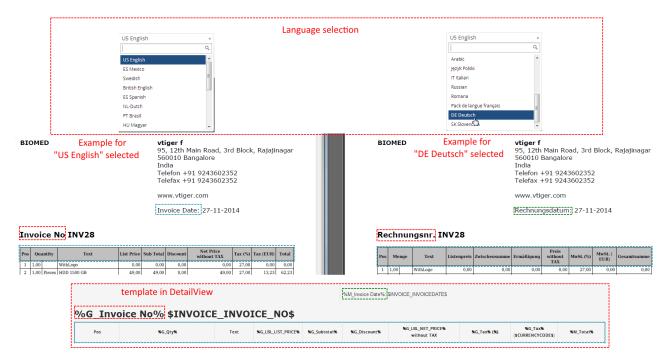

Picture 4.23 Inserting labels

# 4.10 Template settings

## 4.10.1 Email subject

In *Properties* tab of EMAIL Maker you can find "Email subject" definition. This setup gives you the opportunity to set the email subject according to your needs. You can combine strings, module variables and some standard variables like Current date. Dropdown list for email subject depends on primary module as can be seen below.

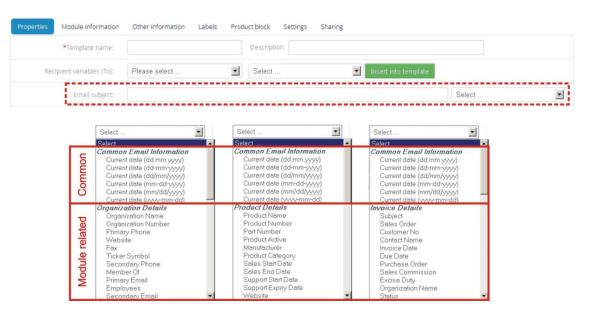

Picture 4.24 Email subject settings

### 4.10.2 Status

You can set status as active or inactive for each template. Please take into account that this can be set separately per logged user, it means this setting is not global. The inactive templates will not appear in the list of available templates in the pdf maker block. You can find status of existing templates in:

- a) ListView (Picture 4.25) "Status" column
- b) DetailView (Picture 4.26) Properties tab

| Ac | tions – | + Add template + Add theme                      |                                |             |          |          | J =              |
|----|---------|-------------------------------------------------|--------------------------------|-------------|----------|----------|------------------|
| #  | Select  | Template name                                   | Module                         | Description |          | Status   | Action           |
| 1  |         | Orga Campaing (default) - templat               | e default for DetailView & Lis | tView       |          | Active   | Edit   Duplicate |
| 2  |         | Ausstellerunterlagen (default for DetailView) 🗲 |                                | ilView      |          | Active   | Edit   Duplicate |
| 3  |         | test                                            | Organizations                  |             | status 🔶 | Active   | Edit   Duplicate |
| 4  |         | Invoice (default for ListView)                  | nplate default for ListView    | test        |          | Active   | Edit   Duplicate |
| 5  |         | invoice silmple listview block                  | Invoice                        |             |          | Active   | Edit   Duplicate |
| 6  |         | organization                                    | Organizations                  |             |          | Inactive | Edit   Duplicate |

Picture 4.25 Status and setting of default in ListView

| ▼ Tools                             | Properties                   |                                        |  |
|-------------------------------------|------------------------------|----------------------------------------|--|
| Unset as default<br>Set as inactive | Template name                | Orga Campaing                          |  |
|                                     | Description                  | Status of the                          |  |
| click to set                        | Module                       | Organizations template is Active       |  |
| as inactive                         | Template is not set          | Active Template is set                 |  |
|                                     | as default                   | for DetailView for ListView as default |  |
|                                     | for DetailView Email Subject |                                        |  |

#### Picture 4.26 Status and setting of default in DetailView

To set email template as active / inactive you can use two approaches:

- 1. Using Tools and links "Set as inactive" ("Set as active") in DetailView (Picture 4.26). Click on "Set as inactive" to inactivate given template. If the template is Inactive, the link "Set as active" will be shown. To activate this template you must click on "Set as active" link.
- 2. Using Settings tab in EditView select status from listbox (Picture 4.27)

| Properties                  | Module information                                                         | Other information                            | Labels | Product block                      | Settings  | Sharing |
|-----------------------------|----------------------------------------------------------------------------|----------------------------------------------|--------|------------------------------------|-----------|---------|
| Category:                   |                                                                            |                                              |        |                                    |           |         |
| Default from:               | NONE                                                                       |                                              |        |                                    |           |         |
| lgnored picklist<br>values: |                                                                            | Select from the list to (status of the templ |        |                                    |           |         |
| Status:                     |                                                                            |                                              |        |                                    |           |         |
|                             | Active<br>Inactive<br>Decimal<br>set template as default<br>for DetailView | ]]                                           |        | Decimal<br>point<br>number         | 0         |         |
| Set as default:             |                                                                            | for ListView 🔽 🧹                             | Check  | to set template as<br>for ListView | s default |         |

Picture 4.27 Setting of status and "set as default" using Settings tab

## 4.10.3 Set as default

The particular EMAIL template can be set as default by a logged user, it means this setting is not global. This default template is specific to that user and to that module. It means that different users can set their own default templates for each module separately. It is possible to define template as default for DetailView and default for ListView separately. You can find status of existing templates in

- a) ListView (Picture 4.25) template default for DetailView is marked with text "(default for DetailView)", template default for ListView is marked with text "(default for ListView)". If the template is default for DetailView as well as for ListView, then in the template name column text "(default)" is written.
- b) DetailView (Picture 4.26) Properties tab

The behavior of default templates is shown in the below picture:

- template default for ListView is automatically selected in Select Email Addresses window
- template default for DetailView is automatically selected in EMAIL Maker block
- the template is not automatically selected if not set as default, neither in case only one template exists

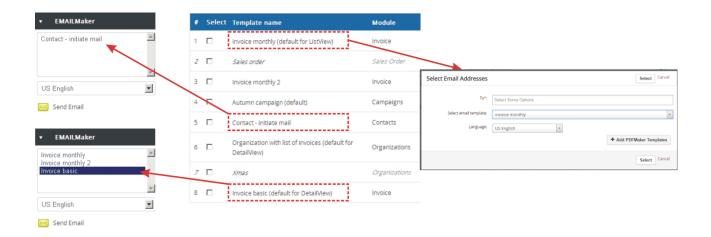

Picture 4.28 Default template visibility

# 5 Sending emails

In the following picture you can see how to send email using EMAIL Maker:

## ListView:

- 1. Select one or more records and click on *Send Emails with EMAIL Maker* from *Actions*.
- 2. Select EMAIL Template.
- 3. Select language to be used.
- 4. Select Email address/es.
- 5. Click on Select button.

## DetailView:

- 1. Select EMAIL template in the EMAIL Maker block.
- 2. Select language to be used.
- 3. Click on link 🖂 Send Email.
- 4. Select EMAIL address/es.
- 5. Click on Select button.

The process of sending emails continues with window "Compose E-Mail". Click on button to send email. At the end you are informed about un/successful sending of the email. Please refer to following chapters for details about each step.

Please note that you can be directly navigated to *Compose Email* window when you click on Send Email or Send Emails with EMAILMaker. It depends on several conditions (primary module, availability of email addresses or templates, etc.). Please refer to next chapter for details.

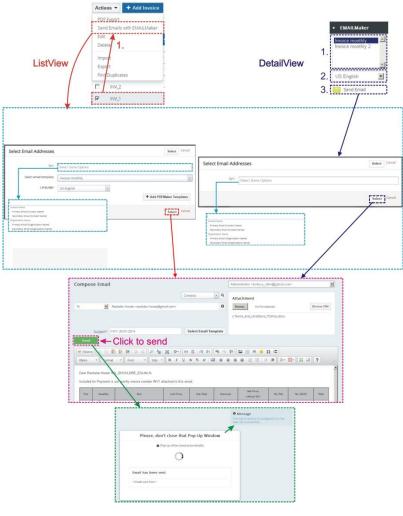

Picture 5.1 How to send email

## 5.1 Select Email Addresses

The *Select Email Addresses* window is first (ListView) or second (DetailView) window which is used to select email template, email recipients or PDF template (only if available). Please provide your selection and continue with button Select in order to send email(s).

As you can see in the below picture, the *Select Email Addresses* window has several forms:

- a) In the DetailView window doesn't contain EMAIL Template part because it is assumed that template is selected within EMAIL Maker block or you would like to write email without using any template.
- b) In the ListView, part related to Emails offers to select email address/es depending on used module.
- c) *Select Email Addresses* window differs also within same module in ListView. It depends whether one or more records were selected. The concrete email address/es are shown in case that only one record was selected.
- d) Some modules (Documents, Price Books etc.) have no connection to any email, so you can find here only selection of email template.

In addition to listed situations, it is also possible that window *Select Email Addresses* will be skipped, for example:

- if for particular record the email address doesn't exist
- there is exactly only one email address per selected record so it is clear which one will be used

| Cancel      |                                                                                                    |                                                                                                    |                                                                                                    | EMAIL Templates                                                                                                    | Select                                                                                                    | Cancel                                                                                                    |
|-------------|----------------------------------------------------------------------------------------------------|----------------------------------------------------------------------------------------------------|----------------------------------------------------------------------------------------------------|----------------------------------------------------------------------------------------------------|----------------------------------------------------------------------------------------------------|----------------------------------------------------------------------------------------------------|
|             |                                                                                                    |                                                                                                    |                                                                                                    | none                                                                                                    |                                                                                                    | •                                                                                                    |
|             |                                                                                                    | 20.0                                                                                                    | mail                                                                                                    | US English                                                                                                    |                                                                                                    | •                                                                                                    |
|             |                                                                                                    |                                                                                                    |                                                                                                    |                                                                                                    | + Add PDFMaker Temp                                                                                                    | plates                                                                                                    |
| ew          |                                                                                                    |                                                                                                    | _                                                                                                    |                                                                                                    | Select                                                                                                    | Cancel                                                                                                    |
|             |                                                                                                    |                                                                                                    |                                                                                                    | C                                                                                                    | (k                                                                                                    |                                                                                                    |
| Cancel Sele | ct Email Addresses                                                                                                    | Select Cano                                                                                                    | cel                                                                                                    | Select Email Addresse                                                                                                    | S Select                                                                                                    | Cancel                                                                                                    |
| EMA         | IL Templates                                                                                                    |                                                                                                    |                                                                                                    | EMAIL Templates                                                                                                    |                                                                                                    |                                                                                                    |
| Invoi       | ice basic                                                                                                    | ×                                                                                                    | 1                                                                                                    | Invoice basic                                                                                                    |                                                                                                    | •                                                                                                    |
| US E        | English                                                                                                    | <u>*</u>                                                                                                    | 1                                                                                                    | US English                                                                                                    |                                                                                                    | •                                                                                                    |
| ates Emai   | ils                                                                                                    | + Add PDFMaker Templates                                                                                                    |                                                                                                    | Emails                                                                                                    | + Add PDFMaker Temp                                                                                                    | plates                                                                                                    |
|             |                                                                                                    |                                                                                                    |                                                                                                    |                                                                                                    | eveedigmail.com                                                                                                    |                                                                                                    |
| _ C0        | ntact Name <secondary em<="" td=""><td>all&gt;</td><td>-</td><td>Rastislav Hovee - Rastislavin</td><td>eveedits4yeusis</td><td></td></secondary> | all>                                                                                                    | -                                                                                                    | Rastislav Hovee - Rastislavin                                                                                                    | eveedits4yeusis                                                                                                    |                                                                                                    |
| C Or        | ganization Name <primary< td=""><td>Email&gt; C)</td><td></td><td>Baumaterial-XXL</td><td>riel00.@grail.com/</td><td></td></primary<>            | Email> C)                                                                                                    |                                                                                                    | Baumaterial-XXL                                                                                                    | riel00.@grail.com/                                                                                                    |                                                                                                    |
|             | ganization Name <seconda< td=""><td>ry Email&gt;</td><td>1</td><td></td><td></td><td></td></seconda<>                                            | ry Email>                                                                                                    | 1                                                                                                    |                                                                                                    |                                                                                                    |                                                                                                    |
|             | EMA<br>US<br>ates Ema<br>CO<br>CO                                                                                                    | Carcel Select Email Addresses<br>EMAIL Templates<br>Invoice basic<br>US English<br>ates Emails<br>Contact Name <primary emails<br="">Contact Name <primary emails<="" td=""><td>Carcel Select Email Addresses Select Carcel EMAIL Templates  Minoice basic US English ates Emails Contact Name <primary email=""> Contact Name <secondary email=""></secondary></primary></td><td>Cancel Select Email Addresses EMAIL Templates Invoice basic US English ates Emails Contact Name <primary email=""> Contact Name <primary email=""> Corganization Name <primary email=""> C)</primary></primary></primary></td><td>US English US English Carcel Select Email Addresses EMAIL Templates Wroice basic US English US English Emails Contact Name «Primary Email» Contact Name «Primary Email» Contact Name «Primary</td><td>US English<br/>US English<br/>Solice<br/>Carcel<br/>Select Email Addresses<br/>Select Email Addresses<br/>Select Email A</td></primary></primary> | Carcel Select Email Addresses Select Carcel EMAIL Templates  Minoice basic US English ates Emails Contact Name <primary email=""> Contact Name <secondary email=""></secondary></primary> | Cancel Select Email Addresses EMAIL Templates Invoice basic US English ates Emails Contact Name <primary email=""> Contact Name <primary email=""> Corganization Name <primary email=""> C)</primary></primary></primary> | US English US English Carcel Select Email Addresses EMAIL Templates Wroice basic US English US English Emails Contact Name «Primary Email» Contact Name «Primary Email» Contact Name «Primary | US English<br>US English<br>Solice<br>Carcel<br>Select Email Addresses<br>Select Email Addresses<br>Select Email A |

Picture 5.2 Select Email IDs

## 5.2 Compose E-Mail

For successful sending of the email(s) it is enough to click on button **Send** in the *Compose E-Mail* window in case that email template and recipients were already selected in the previous *Select Email IDs* window. But as you can see in the picture below you can provide a lot of actions before sending of the email(s):

- 1. Change your/sender mail
- 2. Add additional "To", "Cc" and "Bcc" recipients or remove recipients.
- 3. Change subject of the email.
- 4. Change or select email template
- 5. Add/remove attachments.
- 6. Additional edit of the email or email template.
- 7. Preview of the email or email template.

| Compose E           | mail                                        |                                       |   | 1         | Administrator < >                                         |
|---------------------|---------------------------------------------|---------------------------------------|---|-----------|-----------------------------------------------------------|
| To*:                | 2.<br>(* tommy Alanlu ( )<br>Add Cc Add Bcc | Contacts                              | • | ۹         | 5.<br>Attachment<br>Choose file No file chosen Browse CRM |
| <b>3.</b> Subject*: | Holidays                                    |                                       |   |           |                                                           |
| Send Sele           | ect Email Template 4.                       |                                       |   |           |                                                           |
| Styles              |                                             | ₩ • • • • • • • • • • • • • • • • • • |   | ® ©<br> ≣ |                                                           |
| 7.                  |                                             | JDDA 11                               |   | ļ         | DAUS                                                      |

Picture 5.3 Compose E-Mail window

Some of above actions are described in the following chapters in details.

## 5.2.1 Emails sent from

Within your vtiger you can define several email addresses. These addresses can be used as addresses of the email sender.

You can simply change the email address of the sender within "Compose E-Mail" window. It can be done using selectbox. Depending on your preferences and settings, you can select from the email addresses defined in (see Picture 5.4):

- My Preferences / User Login & Role / Primary Email
- My Preferences / More Information / Other Email
- My Preferences / More Information / Secondary Email
- Settings / Outgoing Server / From Email

| Compose Email                                           |                        |                            | Administrator <my.other.ema< th=""><th></th></my.other.ema<>                                                                                                    |                                         |
|---------------------------------------------------------|------------------------|----------------------------|----------------------------------------------------------------------------------------------------|-----------------------------------------|
| Invoice List: INV_1                                     |                        |                            | Administrator <my.primary.em<br>Administrator <my.other.email<br>Administrator <my.secondary.<br>vtiger <rastislav.outgoing.serve< th=""><th>@mycompany.com&gt;<br/>email@mycompany.com&gt;</th></rastislav.outgoing.serve<></my.secondary.<br></my.other.email<br></my.primary.em<br> | @mycompany.com><br>email@mycompany.com> |
| My Preferences<br>Viewing user details " Administrator" |                        | Change Password E          | Outgoing Server                                                                                                    |                                         |
| ▼ User Login & Role                                     |                        |                            | Mail Server Settings (SM<br>Server Name                                                                                                    | ssl://smtp.gmail.com:465                |
| User Name admin                                         |                        | Admin Yes                  | User Name                                                                                                    | ssi.//smp.gmail.com                     |
|                                                         | //                     | Status Active              | Password                                                                                                    | *****                                   |
| Primary Email my.primary.email@myo                      |                        | Name Administrator         | From Email                                                                                                    | rastislav.outgoing.server@its4you.sk    |
| Default Lead View Today                                 |                        | Role CEO                   | Requires Authentication                                                                                                    | Yes                                     |
| Calendar Settings                                       |                        |                            |                                                                                                    |                                         |
| Currency and Number Field Configur                      | ation                  |                            |                                                                                                    |                                         |
| ▼ More Information                                      |                        |                            |                                                                                                    |                                         |
| Title                                                   | Fax                    |                            |                                                                                                    |                                         |
| Department                                              | Other Email my.oth     | ner.email@mycompany.com    |                                                                                                    |                                         |
| Office Phone                                            | Secondary Email my see | condary.email@mycompany.co |                                                                                                    |                                         |

Picture 5.4 Emails sent from selection

## 5.2.2 Recipients To, Cc, Bcc

Within this chapter is described one of the main parts of Compose Email window related to email recipients. As described in the picture below you can provide here following actions:

- add recipients you can select the recipients from module Contacts, Organizations, Vendors, Leads, Users or you can type any email address using selection "Other" or simply you can add recipients by start typing email address (3 and more characters)
- remove recipients (emails)
- add next type of recipients Cc, Bcc
- there can be also email select box located in the above part for modules like Invoices, Products, Purchase orders, Sales orders, Quotes ...

|                                                 | Compose E     | mail                                  |                |
|-------------------------------------------------|---------------|---------------------------------------|----------------|
| Email select box                                | Invoice List: | INV to SO 2 duplikat 2 🔹 Contacts 💌 Q | <br>Contacts 🔺 |
| (Optional)                                      | To*:          | ×:                                    | ۹              |
|                                                 | Cc:           | x,                                    | Vendors        |
|                                                 | Remove        |                                       | Leads          |
|                                                 | recipients    | its List of recipients                | Organizations  |
| Add recipients by start typing address          |               | Add Bcc Add type of recipient         | Contacts       |
|                                                 |               |                                       | Users          |
| its                                             | /             |                                       | Other          |
| Users                                           |               |                                       | '              |
| Administrator (i @ <u>its</u> 4 <b>you.sk</b> ) |               |                                       |                |
| Standard User (`` @ <u>its</u> 4you.sk)         |               |                                       |                |
| L                                               |               |                                       |                |

Picture 5.5 Actions related to recipients

Please take into account that behavior of using To, Cc and Bcc differs in case of sending emails from ListView of the particular module in case more than one record was selected:

- For modules like Contacts, Organizations, Vendors, Leads ...
  - At least one recipient has to be defined as *To*
  - $\circ~$  In case you would like to send email also to Cc, Bcc recipient only for one selected record please use sending from DetailView of the module
- For modules like Invoices, Products, Purchase orders, Sales orders, Quotes ...
  - At least one recipient has to be defined as *To* for each selected record (INV\_01, INV\_02)
  - It is possible to define *Cc*, *Bcc* recipient for each particular *To*, it means *Cc*, *Bcc* recipients are better controlled

## 5.2.3 Attachments

Three ways how to attach the attachments into emails are currently supported in the Email Maker (Picture 5.6):

- 1. The attachments inserted directly into email template (see chapter 4.8 for details).
- 2. The attachments inserted within Compose E-Mail window:
  - a. The document/file from the module "Documents" can be added using Browse CRM.
  - b. Any local file can be added using Browse......
- 3. PDF Maker templates (available only for users using also PDF Maker). Please refer to chapter 6.4 for details.

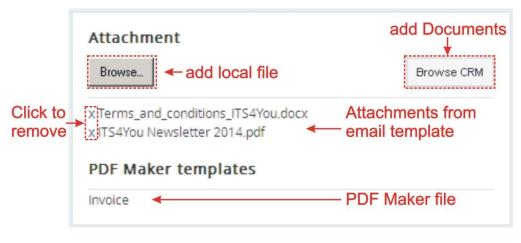

Picture 5.6 Compose E-Mail – part Attachment

In order to delete any attachment please click on "X" before attachment (see picture).

## 5.2.4 Select Email Template

The Compose E-Mail window contains button Select Email Template. You can select email template from ListView within window Select Email IDs or from DetailView within EMAIL Maker block. Button Select Email Template can be used in the following situations:

- in case you forgot to select email template from *Select Email IDs* window or *EMAIL Maker block*
- you would like to use different template but don't want to close Compose E-Mail window
- you initiated sending emails outside EMAIL Maker tool (so you were not able to select email template), e.g. using PDF Maker tool

| Compose Er      | mail                        |               |                                        |                      | Administrator                          |     |
|-----------------|-----------------------------|---------------|----------------------------------------|----------------------|----------------------------------------|-----|
| То              | Häuslebauer <               | teakboertyna  | Contacts                               | v Q                  | Attachment<br>Browse No file selected. |     |
|                 | _                           |               |                                        |                      |                                        |     |
| Subje           | ect*:                       |               | Selec                                  | t Email Template     |                                        |     |
| Send            |                             |               |                                        | \$                   |                                        |     |
| EMAI            | LMaker - Mozilla Firefo     | ж             |                                        |                      |                                        | 1×1 |
| EMAI            | LMaker                      |               |                                        |                      |                                        | 1   |
| Temp            | olate name                  | Module        | Subject                                | Description          |                                        | -   |
| Organ<br>invoic | nization with list of<br>es | Organizations | ##DD.MM.YYYY##                         | invoices list within | last 90 days                           |     |
| Xmas            |                             | Organizations | ITS4You invites you for<br>Xmas party! | Invitation for Xmas  | s party                                | -   |

#### Picture 5.7 Select Email Template

When you click on Select Email Template "Email Templates List" window will appear on the screen. You can select template name to be used. Inside this window also information of primary module and description is available. Please note that only module related templates or common templates are visible and can be used for sending emails.

## 5.3 Email Campaigns

The new option of EMAIL Maker is make **Email Campaign.** It allows to you to send mails automatically without your intervention.

## Please note that this will work only with EMAIL Maker Professional.

Email Campaigns functionality needs to correct working have implement workflow of Email Maker and correct setting of vtiger cron. More about standard vtiger cron you can read here: https://wiki.vtiger.com/index.php/Cron

To access to Email Campaign please click on Email Campaign:

| Records List                 | • | Ac                                                     | tions ~ | + Add template  | + Add theme |               |   |             |  |        | + -              |
|------------------------------|---|--------------------------------------------------------|---------|-----------------|-------------|---------------|---|-------------|--|--------|------------------|
| Email Campaigns              |   |                                                        | Selec   | t Template name |             | Module        |   | Description |  | Status | Action           |
| <ul> <li>Settings</li> </ul> |   | 1                                                      |         | Orga Campaing   |             | Organizations | 5 |             |  | Active | Edit   Duplicate |
| ► Tools                      |   | EMAIL Malker Professional 600.2.0 :: IT-Solutions-Prou |         |                 |             |               |   |             |  |        |                  |
|                              |   |                                                        |         |                 |             |               |   |             |  |        |                  |
|                              |   |                                                        |         |                 |             |               |   |             |  |        |                  |

#### Picture 5.8 Access to Email Campaign

Here you can see all your created Campaigns. Status informs you about progress of sending emails.

| + New Email Campaign      |                     |            |        |              |                     | 1 to 1 < 🔁 🕨 🌽 🥣 |  |
|---------------------------|---------------------|------------|--------|--------------|---------------------|------------------|--|
| Email subject             | List Name           | Recipients | Emails | Unsubscribes | Start of            | status           |  |
| Organisations             | Organizations > All | 3          | 2      | 0            | 24-09-2014 12:00 am | finished         |  |
| List of created Campaigns |                     |            |        |              |                     |                  |  |

#### **Picture 5.9 Email Campaigns**

To create new Campaigns please provide following steps:

- First step is to click on + New Email Campaign button (Picture 5.9).
- In the next window, you have to fill Email Subject, From Email and Email language, you can also fill From Name and Description (From Name and From Mail are filled automatically). Then please click on Next button.

| New Email Campaig  | n                     |                  |                        |              |        |
|--------------------|-----------------------|------------------|------------------------|--------------|--------|
| 1 Campaign Details | 2 Recipients List     | 3 EMAIL Template | 4 Additional Parameter | rs 5 Summary |        |
| Email subject*     | TestITS4You           |                  | ]                      |              |        |
| From Name          | ITS4You Administrator |                  |                        |              |        |
| From Email*        | its4you@its4you.sk    |                  | ]                      |              |        |
| Email language     | US English 🔻          |                  |                        |              |        |
| Description        | Description           |                  |                        |              |        |
|                    |                       |                  |                        |              |        |
|                    |                       |                  |                        | Back Next    | Cancel |

Picture 5.10 Create Campaign

Now, choose module, filter (e.g Organizations and All) and Column (Primary Email, Secondary email).
 For each supported modules (Contacts, Vendors, Lead, Organizations) you are able to create own filters. For more info about creating filters please see:

https://wiki.vtiger.com/vtiger6/index.php/Creating\_Custom\_Filters

| New Email Campaig  | n                         |                                     |                  |                  |
|--------------------|---------------------------|-------------------------------------|------------------|------------------|
| 1 Campaign Details | 2 Recipients List 3 EMAIL | Template <b>4</b> Additional Parame | sters 5 Summary  |                  |
| Module             | Contacts 🔻                |                                     | Organizations 🔺  |                  |
| Filter             | All                       | All                                 | Contacts         |                  |
| Column             | Primary Email             | All                                 | Vendors<br>Leads |                  |
|                    | Primary Email             | Prospect Accounts<br>New This Week  | Organizations    |                  |
|                    | Secondary Email           | ·                                   |                  | Back Next Cancel |

Picture 5.11 Create Campaign

• In the next step, choose a template for module you have created before. For creating templates please see (<u>4.1 Create new email template</u>).

| Back Next Cancel |
|------------------|
|                  |

Picture 5.12 Choose your template for Campaign

• Now, set a **Start of** and you can also set a Limits (maximum count of sent emails per hour) if you have limited count of sending mails by your mail server.

| New Email Campaign                                                                      |                  |
|-----------------------------------------------------------------------------------------|------------------|
| 1 Campaign Details 2 Recipients List 3 EMAIL Template 4 Additional Parameters 5 Summary |                  |
| Start of* 25-09-2014 🗰 12:00 am 🔹                                                       |                  |
| Limits (maximum count<br>of sentemails per hour)                                        |                  |
|                                                                                         | Back Next Cancel |
|                                                                                         |                  |

**Picture 5.13 Additional Parameters** 

Here you can see Summary of your Campaign. You can preview your Campaign by
 Send Example Email
 button(send test email of your Campaign) or use save button to finish your Campaign.

| New Email Campaign                   |                                          |                                                |                     |
|--------------------------------------|------------------------------------------|------------------------------------------------|---------------------|
| 1 Campaign Details 2 Recipients List | 3 EMAIL Template 4 Additional Parameters | 5 Summary                                      |                     |
| Properties                           |                                          |                                                |                     |
| Email subject                        | Email Campaign                           | List Name                                      | Contacts > All      |
| From Name                            | ITS4You                                  | Number of recipients                           | 7                   |
| From Email                           | info@its4you.sk                          | Column                                         | Primary Email       |
| Email language                       | US English                               | Start of                                       | 06-08-2016 12:00 am |
| Template name                        | testcontact                              | Limits (maximum count of sent emails per hour) |                     |
| Description                          |                                          | nd Example Email                               | ×                   |
|                                      |                                          | send to* insert mail to send                   | Cancel              |

Picture 5.14 Summary of Email Campaign/Preview/Send

Your Campaign is created. As you can see on following picture your Campaign Status is Not started now.

| estITS4YOU<br>odule: Organizations > All |                       |                                               |                        |                 | Edit Delete |
|------------------------------------------|-----------------------|-----------------------------------------------|------------------------|-----------------|-------------|
|                                          |                       |                                               |                        | Campaign Deta   | ail         |
| Properties                               |                       |                                               |                        | Recipients List |             |
| Email subject                            | TestIT54YOU           | List Nan                                      | Organizations > All    |                 |             |
| From Name                                | ITS4You Administrator | Stat                                          | IS Not started         |                 |             |
| From Email                               | demo610@its4you.sk    | Start                                         | of 25-09-2014 12:00 am |                 |             |
| Template name                            | Orga Campaing         | Limits (maximum count of sent email per hour) | 5 10                   |                 |             |
| Description                              | Decsription           |                                               |                        |                 |             |

Picture 5.15 Created Campaign

When your Campaign is done, you can see in DetailView of your Campaign that status is **Finished** and you can find more info about Campaign (**Sent emails, Unsubscribes, Without email address).** 

| <b>test campaign 1</b><br>Module: Contacts > All |                     |                                                |                     |
|--------------------------------------------------|---------------------|------------------------------------------------|---------------------|
| Properties                                       |                     |                                                |                     |
| Email subject                                    | test campaign 1     | List Name                                      | Contacts > All      |
| From Name                                        | Admin Administrator | Column                                         | Primary Email       |
| From Email                                       | ®its4you.sk         | Status                                         | Finished            |
| Email language                                   | DE Deutsch          | Start of                                       | 2015-03-10 12:00 am |
| Template name                                    | Contact             | Limits (maximum count of sent emails per hour) | 0                   |
| Description                                      |                     |                                                |                     |
|                                                  |                     |                                                |                     |
| Total entries in selected filter: 5000           |                     | Opened emails count                            |                     |
| sent emails                                      | 5000                | Total opens                                    | 2000                |
| Unsubscribes                                     | 0                   | Unique opens                                   | 1500                |

Picture 5.16 DetailView of Campaign

Since EMAILMaker version **600.13.0** there is new functionality **Recipients List** available. Recipients List you can find in DetailView of Campaign. You can see here Recipient, Email, Subject, Data Sent, Time Sent, Status Access Count as well as which emails was sent and which emails will be sent because you set maximum count of emails per hour.

|                |                             |         |            |           |        |               | Campaign Detail |
|----------------|-----------------------------|---------|------------|-----------|--------|---------------|-----------------|
|                |                             |         |            |           |        | 1 to 20 ⊀ 🗄 🕨 | Recipients List |
| Recipient      | Email                       | Subject | Date Sent  | Time Sent | Status | Access Count  |                 |
| Mar Da         | creet holignations          | test    | 30-05-2016 | 10:00 PM  | SENT   | 1             |                 |
| and the second | print machinal@issignu.dk   | test    | 30-05-2016 | 10:00 PM  | SENT   | 1             |                 |
| the face       | relation of the spin of the | test    | 30-05-2016 | 10:00 PM  | SENT   | 1             |                 |
| test Tester1   | test1@its4you.sk            | test    | 30-05-2016 | 10:00 PM  | SENT   |               |                 |
| test Tester2   | test2@its4you.sk            | test    | 30-05-2016 | 10:00 PM  | SENT   | 1             |                 |
| test Tester3   | test3@its4you.sk            | test    | 30-05-2016 | 10:00 PM  | SENT   | 1             |                 |
| test Tester4   | test4@its4you.sk            | test    | 30-05-2016 | 10:00 PM  | SENT   | 1             |                 |
| test Tester5   | test5@its4you.sk            | test    | 30-05-2016 | 10:00 PM  | SENT   | 1             |                 |
| test Tester6   | test6@its4you.sk            | test    | 30-05-2016 | 10:00 PM  | SENT   | 1             |                 |
| test Tester7   | test7@its4you.sk            | test    | 30-05-2016 | 10:00 PM  | SENT   | 1             |                 |

Picture 5.17 Recipients List

# 6 Additional features

## 6.1 Export and import templates

Export and import of the email templates makes it easy to work with EMAIL Maker templates by migration process or moving templates from development to productive installation.

In order to export EMAIL templates to external sources in EMAIL Maker tool do following steps:

- 1. In the EMAIL Maker ListView page select one or more templates which would you like to export.
- 2. Click on Actions and "Export".
- 3. In the File Download pop-up dialog select "Save File".
- 4. Click to save the templates in \*.xml file format.

| Actions • | + Add template                       | + Add theme                                                                                                    |   |
|-----------|--------------------------------------|----------------------------------------------------------------------------------------------------|---|
|           | import<br>export<br>Sales order      | Opening export.xml         You have chosen to open:            export.xml         which is: XML Document         from: http://         cwhat should Erefox do with this file? | × |
| _ 1.      | Invoice monthly 2<br>Autumn campaign | C gpen with XML Editor (default)                                                                                                    |   |
|           | Contact - initiate mail              | $\Box$ Do this <u>a</u> utomatically for files like this from now on.                                                                                                    |   |
| 6 🗖       | Organization with list of in         | Cancel                                                                                                    |   |

#### Picture 6.1 Export of the templates

To import email templates from external sources click on Actions and "Import" (see Picture 6.1 point 2.). After click the new import page will appear on the screen.

| File Location : | To start import, browse to locate the XML file and click on the Next button to Continue.  Browse 2014_05_email_templates.xml |  |
|-----------------|----------------------------------------------------------------------------------------------------|--|
|-----------------|----------------------------------------------------------------------------------------------------|--|

#### Picture 6.2 Import EMAIL templates page

In the Import pdf templates page, browse the EMAIL Maker template-related data in \*.xml format and then click the Next button. It will take a few seconds to complete the import. The imported templates can be found in the EMAIL Maker ListView page.

## 6.2 Custom functions

If you need a special treatment of vtiger data in your template, you can use custom (your own) functions. There is a folder *"functions"* under *[vTigerROOT]/modules/EMAILMaker/resources,* where you can place your own .php file with functions which would you like to use. This file will be included automatically. Inside this folder is file *"*its4you.php", which contains our functions. These functions are listed in the Table 6-1 and are provided for you for free. Do not modify this file, because by next version it will be overwritten. If you would like to use your own functions, please create your own file/files, it means create new .php file under *[vTigerROOT]/modules/EMAILMaker/resources/functions* and place here your functions. In order to insert custom function into template provide following:

- 1. Go to EditView, and in *Other information tab* select custom function from selectbox "Custom functions". As example in the picture below its4you\_if is selected.
- Click button Insert into template. It adds function in form [CUSTOMFUNCTION|functionname|param1|param2|...|CUSTOMFUNCTION] or [CUSTOMFUNCTION\_AFTER|functionname|param1|param2|...|CUSTOMFUNCTION].
- 3. Finally you have to define function name and parameters of the function as shown in the picture below.

As you can see in the Picture 6.3 the final text of the sent email depends on result of the custom function.

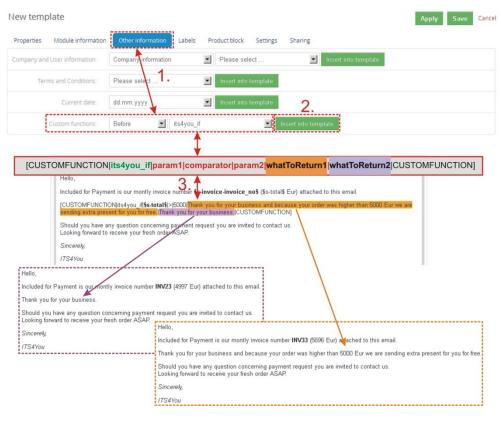

#### Picture 6.3 Custom functions

In the above example function with 5 parameters was used, i.e. [CUSTOMFUNCTION|functionname|param1|param2|param3|param4|param5|CUSTOMFUNCTION]. It is possible to use functions without parameters as well. In this case use just notation [CUSTOMFUNCTION|functionname|CUSTOMFUNCTION].

Important note: It is not allowed to use one custom function inside another one, i.e. to use custom function as parameter of another custom function.

Following table contains short description of our its4you\_\* functions for your email templates.

| Name                        | Description                                                                                                    |
|-----------------------------|----------------------------------------------------------------------------------------------------|
| its4you_if                  | [CUSTOMFUNCTION its4you_if param1 comparator param2 whatToReturn1 whatToReturn2 <br>CUSTOMFUNCTION]                                                                                                    |
|                             | This function executes if-else statement based on given parameters:<br>param1 first parameter of comparison                                                                                               |
|                             | <b>comparator</b> comparison sign - one of ==,!=,<,>,<=,>=<br><b>param2</b> second parameter of comparison                                                                                                |
|                             | whatToReturn1 value returned when comparison succeeded                                                                                                    |
|                             | whatToReturn2 value returned when comparison didn't succeed                                                                                                    |
| its4you_getTemplateId       | [CUSTOMFUNCTION its4you_getTemplateId CUSTOMFUNCTION]                                                                                                    |
|                             | This function returns id of current template.                                                                                                    |
| its4you_getContactImage     | [CUSTOMFUNCTION its4you_getContactImage id width height CUSTOMFUNCTION]                                                                                                    |
|                             | Please note that function has to be executed after sending email. So please use notation CUSTOMFUNCTION_AFTER                                                                                             |
|                             | This function returns image of contact.                                                                                                    |
|                             | id – as parameter use <b>\$s-contacts-crmid\$</b>                                                                                                    |
|                             | width - width of returned image (10%, 100px)<br>height - height of returned image (10%, 100px)                                                                                                    |
| its4you sum                 | [CUSTOMFUNCTION its4you sum arg1 arg2 CUSTOMFUNCTION]                                                                                                    |
| , _                         | This function returns sum of input values: arg1+arg2++argN. Function is inserted with two                                                                                                    |
|                             | arguments by default but you can edit it and add more arguments.                                                                                                    |
| its4you_deduct              | [CUSTOMFUNCTION its4you_deduct arg1 arg2 CUSTOMFUNCTION]                                                                                                    |
|                             | This function returns deducted value arg1-arg2argN (all following values are deducted from the first one). Function is inserted with two arguments by default but you can edit it and add more arguments. |
| its4you_multiplication      | [CUSTOMFUNCTION its4you_multiplication arg1 arg2 CUSTOMFUNCTION]                                                                                                    |
|                             | This function returns multiplication of all input values: arg1*arg2**argN. Function is inserted with two arguments by default but you can edit it and add more arguments.                                 |
| its4you_divide              | [CUSTOMFUNCTION its4you_divide arg1 arg2 CUSTOMFUNCTION]                                                                                                    |
|                             | This function returns divided value arg1/arg2//argN. Function is inserted with two arguments by default but you can edit it and add more arguments.                                                       |
| its4you_formatNumberToPDF   | [CUSTOMFUNCTION its4you_formatNumberToPDF value CUSTOMFUNCTION]                                                                                                    |
|                             | This function returns formatted value and is used by other functions.<br><b>value</b> – int                                                                                                    |
| its4you_formatNumberFromPDF | [CUSTOMFUNCTION its4you_formatNumberFromPDF value CUSTOMFUNCTION]                                                                                                    |
|                             | This function returns converted value into integer and is used by other functions.                                                                                                    |
|                             | value - int                                                                                                    |

Table 6-1 its4you functions

## 6.2.1 "AFTER" custom functions

As you can see in the picture below, the custom functions are divided into two groups:

- BEFORE [CUSTOMFUNCTION|functionname|param1|...|paramN|CUSTOMFUNCTION]
  - o custom function is executed before sending email
  - the result of the custom function is visible i.e. inside Compose E-Mail window in case of one recipient was selected
- AFTER [CUSTOMFUNCTION\_AFTER | functionname | param1 | ... | paramN | CUSTOMFUNCTION\_AFTER ]
  - o custom function is executed after click on button **Send** in Compose E-Mail window
  - the result of the custom function is not visible before sending email, i.e. you have to check outgoing emails to see result if you needed

| Custom functions: | After 💽 | Please select | Insert into template |
|-------------------|---------|---------------|----------------------|
|                   | Before  |               |                      |
|                   | After   |               |                      |

Picture 6.4 Custom function groups

The "After custom functions" were developed due to fields "Recipient variables (To)". The reason is that although email recipients are selected in ListView there is still possibility to add additional "To:" recipients within "Compose E-Mail window". In case that you would like to use fields "Recipient variables (To)" in your email templates as parameters of custom function, the custom function has to be executed after click on button series in "Compose E-Mail window". The explanation is also seen in the following picture were "Mailing Country" from "Recipient variables (To)" is used in CUSTOMFUNCTION as well as CUSTOMFUNCTION\_AFTER. Wrong result of CUSTOMFUNCTION is shown in Compose E-Mail view and therefore also in final sent email.

Important note: Always use CUSTOFUNCTION\_AFTER for fields "Recipient variables (To)".

| F | Recipient variables (To):    | Contacts               | •          | Mailing Co           | ountry            | •                  |                     |                     |
|---|------------------------------|------------------------|------------|----------------------|-------------------|--------------------|---------------------|---------------------|
| ſ | Example: Mailing Country is  | \$contacts-mailingcou  | intry\$.   |                      |                   |                    | EM                  | AIL Template        |
|   | [CUSTOMFUNCTION its4you_if   | \$contacts-mailingco   | untry\$ == | Slovakia Call us: +  | 42151123456 Ple   | ase contact us via | email. CUSTOMF      | JNCTION]            |
| 1 | [CUSTOMFUNCTION_AFTER]it     | ts4you_if \$contacts-m | ailingcour | ntry\$ == Slovakia C | all us: +42151123 | 3456 Please conta  | ct us via email. CU | STOMFUNCTION_AFTER] |
| X | Example: Mailing Country is  | \$contacts-mailingcou  | intry\$.   |                      |                   | (                  | Compose             | E-Mail view         |
|   | Please contact us via email. |                        |            |                      |                   |                    |                     |                     |
|   | [CUSTOMFUNCTION_AFTER]it     | ts4you_if \$contacts-m | ailingcour | ntry\$ == Slovakia C | all us: +42151123 | 3456 Please conta  | ct us via email. CU | STOMFUNCTION_AFTER] |
| K | Example: Mailing Count       | <b>ry is</b> Slovakia. |            |                      |                   |                    | Fin                 | al sent email       |
|   | Please contact us via ema    | il.                    |            |                      |                   |                    |                     |                     |
|   | Call us: +42151123456        |                        |            |                      |                   |                    |                     |                     |

Picture 6.5 Differences of before/after custom functions for "Recipient variables (To)" fields

From before/after custom function point of view, there is no difference in final sent email for other than "Recipient variables (To)" fields i.e. primary module fields, related modules fields etc. It means it is also correct if the CUSTOMFUNCTION\_AFTER is used for other fields. The only one disadvantage is that in Compose E-Mail window you cannot see the result of the custom function.

|    | Related modules:       | Contacts                | •          | Mailing Country          |               | •        |                                                                                                    |
|----|------------------------|-------------------------|------------|--------------------------|---------------|----------|----------------------------------------------------------------------------------------------------|
|    | Example: Mailing Count |                         |            |                          |               |          | EMAIL Template                                                                                             |
| /  |                        |                         |            |                          |               |          | Please contact us via email.[CUSTOMFUNCTION]<br>1123456[Please contact us via email.[CUSTOMFUNCTION_AFTER] |
| X  | Example: Mailing Count |                         | id-contact | ta maningeodnit yap-polo | variajoan do. | 14215    | Compose E-Mail view                                                                                        |
|    | Call us: +42151123456  | ,                       |            |                          |               |          | Compose E-Mail New                                                                                         |
| 1  | [CUSTOMFUNCTION_AF     | rER its4you_if Slovakia | == Slovaki | ia Call us: +42151123456 | Please conta  | ct us vi | a email.[CUSTOMFUNCTION_AFTER]                                                                             |
| K  | Example: Mailing Co    | ountry is Slovakia.     |            |                          |               |          | Final sent email                                                                                           |
| () | Call us: +4215112345   | -                       |            |                          |               |          |                                                                                                    |
|    | Call us: +4215112345   | 56                      |            |                          |               |          |                                                                                                    |

Picture 6.6 Differences of before/after custom functions for "Non-Recipient variables (To)" fields

## 6.3 Sharing

Using *Sharing tab* you can define template owner and how to share your template between you and other users or groups. You can setup sharing for different entities & members. In order to share your template:

- 1. Select "Share" from the list.
- 2. Select "Entity" from the list. Available entities are: groups, roles, roles & subordinates, users.
- 3. Select member of entity
- 4. Click with to add it to "Selected Members"
- 5. Click view to remove selected member from "Selected Members"

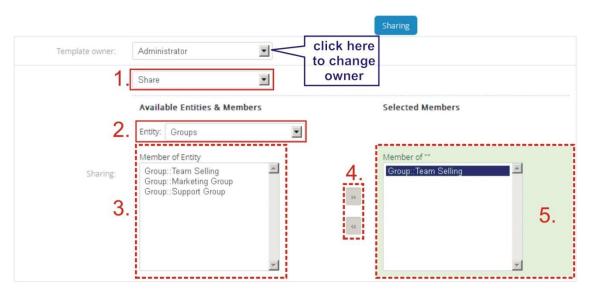

Picture 6.7 Sharing

## 6.4 Support of the PDF Maker

The PDF Maker extension tool designed for vtiger CRM powerful and flexible tool which allows users of vtiger CRM to create own pdf templates. The PDF Maker and EMAIL Maker are supported each other. It means that:

- a) from ListView you can send emails based on EMAIL Maker templates including PDF files created by PDF Maker as attachment by simple selection of both templates in the Select EMAIL IDs window (see also chapters 5.1 and 5.2.3). Just click on button + Add PDFMaker Templates in order to use PDF Maker template.
- b) from DetailView you can also use both EMAIL Maker and PDF Maker templates in one email. There are two approaches (the first approach is faster and simple)
  - Select the PDF Maker template in PDF Maker block and continue with <sup>Send Email</sup>; then in Compose E-Mail window click on <sup>Select Email Template</sup> in order to use EMAIL Maker template for your email (see chapter 5.2.4).
  - II) In case you already created and stored PDF file please select the EMAIL Maker template from EMAIL Maker block and continue to Compose E-Mail window where you can attach Attachment

PDF file by Browse\_ (see chapter 5.2.3).

For details about PDF Maker tool please refer to

http://www.its4you.sk/images/pdf\_maker/pdf\_maker\_for\_vtiger6\_crm.pdf.

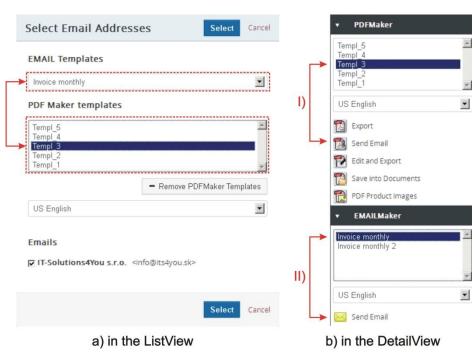

Picture 6.8 Support of the PDF Maker

## 6.5 Support of Workflow

You are able to create Workflow with sending email from EMAIL Maker. It is easy and comfortable to create a template and set Workflow.

More info about Workflows you can find: <u>https://wiki.vtiger.com/vtiger6/index.php/Workflows</u>

## Please note that this will work only with EMAIL Maker Professional.

Workflow is providing by vtiger cron. Make sure that your cron is configured. More about standard vtiger cron you can read here: https://wiki.vtiger.com/index.php/Cron

To create Workflow for EMAIL Maker please provide following steps:

• Go to the CRM Settings -> Workflows

| 🕱 Calendar Leads Organizations                | tacts Opportunities Products Documents Tickets Cashflow4You | Credit Notes 4 You Preinvoice PDF Maker EMAIL Maker All -                                                    | 🖌 🕖 🔯 ITS4You -   |
|-----------------------------------------------|-------------------------------------------------------------|----------------------------------------------------------------------------------------------------|-------------------|
| ⊚vtiger•                                      | All Records                                                 | 1                                                                                                    | 1. CRM Settings + |
| Settings                                      | Summary                                                     |                                                                                                    | Manage Users      |
| <ul> <li>User &amp; Access Control</li> </ul> |                                                             |                                                                                                    |                   |
| ▶ Studio                                      | 2                                                           | 21                                                                                                    | 41                |
| <ul> <li>Templates</li> </ul>                 | Users                                                       | Workflows                                                                                                    | Modules           |
| <ul> <li>Other Settings</li> </ul>            |                                                             |                                                                                                    |                   |
| <ul> <li>Integration</li> </ul>               | Settings Shortcuts                                          |                                                                                                    |                   |
| Extension Store                               | Users<br>Manage users who can access vtiger CRM             | Module Manager Picklist Editor Manage module behavior inside vitger CRM Customize Picklist values in each mo | dule              |
|                                               | Create and edit workflows                                   |                                                                                                    |                   |

#### **Picture 6.9 Create Workflow**

Click on
 How Workflow
 button

| Vorkflows                                                            |               | Last scanned at 24-09-2014 4:15:02pm& time taken :0sec |
|----------------------------------------------------------------------|---------------|--------------------------------------------------------|
| + New Workflow                                                       | All           | 1 to 20 🗯 < 🔁 🕨                                        |
| Summary                                                              | Module        | Execution Condition                                    |
| UpdateInventoryProducts On Every Save                                | Invoice       | Every time the record is saved                         |
| Send Email to user when Notifyowner is True                          | Organizations | Until the first time the condition is true             |
| Send Email to user when Notifyowner is True                          | Contacts      | Until the first time the condition is true             |
| Send Email to user when Portal User is True                          | Contacts      | Until the first time the condition is true             |
| Send Email to users on Potential creation                            | Opportunities | Only on the first save                                 |
| Workflow for Contact Creation or Modification                        | Contacts      | Every time the record is saved                         |
| Ticket Creation From Portal : Send Email to Record Owner and Contact | Tickets       | Only on the first save                                 |
| Send Email to Contact on Ticket Update                               | Tickets       | Every time the record is saved                         |

#### Picture 6.10 Add new Workflow

• Please select Module (you must have a template for chosen module), type Description and specify when to execute this Workflow

| 2 Add Conditions 3 Add Task                | ks                                                                                                    |                                                                                                    |                                                                                                    |
|--------------------------------------------|----------------------------------------------------------------------------------------------------|----------------------------------------------------------------------------------------------------|----------------------------------------------------------------------------------------------------|
| ils of the Workflow                        |                                                                                                    |                                                                                                    |                                                                                                    |
| Opportunities 🔹                            | Opportunities                                                                                                    |                                                                                                    |                                                                                                    |
| Description                                | Quotes                                                                                                    |                                                                                                    |                                                                                                    |
| Only on the first save                     | Purchase Order                                                                                                    |                                                                                                    |                                                                                                    |
| Outil the first time the condition is true | Sales Order                                                                                                    |                                                                                                    |                                                                                                    |
| Every time the record is saved             | Campaigns<br>PBXManager                                                                                                    |                                                                                                    |                                                                                                    |
| Every time a record is modified            | Services                                                                                                    |                                                                                                    |                                                                                                    |
| Schedule                                   |                                                                                                    | 1                                                                                                    |                                                                                                    |
|                                            |                                                                                                    |                                                                                                    |                                                                                                    |
|                                            | ils of the Workflow  Opportunities  Description  Only on the first save  Only on the first time the condition is true  Every time the record is saved  Every time a record is modified | Is of the Workflow Opportunities Opportunities Opportunities Outors Purchase order Sales Order Until the first time the condition is true Every time the record is saved Every time a record is modified | is of the Workflow Opportunities Opportunities Opportunities Outors Outors Undit the first save Every time the record is saved Every time a record is modified |

#### Picture 6.11 First step to set Workflow

• If you want, next window offers to you to set the conditionals for your Workflow

| Creating WorkFlow                                           |                  |
|-------------------------------------------------------------|------------------|
| 1 Schedule Workflow 2 Add Conditions 3 Add Tasks            |                  |
| Choose filter conditions                                    |                  |
| All Conditions (All conditions must be met)                 |                  |
| Add Condition                                               |                  |
| Any Conditions (At least one of the conditions must be met) |                  |
| Add Condition                                               |                  |
|                                                             |                  |
|                                                             |                  |
|                                                             |                  |
|                                                             | Back Next Cancel |

#### Picture 6.12 Set conditions of Workflow

• Now please click on Add To Do \* button and choose Send Email from EMAIL Maker

| Creating WorkFlow                     |                        |
|---------------------------------------|------------------------|
| 1 Schedule Workflow 2 Add             | Conditions 3 Add Tasks |
| Add To Do 🔻                           |                        |
| Send Mail                             | Task Title             |
| Invoke Custom Function                |                        |
| Create Todo                           |                        |
| Create Event                          | No Task                |
| Update Fields                         | 1012                   |
| Create Entity                         |                        |
| SMS Task                              |                        |
| Send Email with PDF Maker attachments | Back Finish            |
| Save Document from PDF Maker          |                        |
| Send Email from EMAIL Maker           |                        |
|                                       |                        |

#### Picture 6.13 Add To Do

• In this window you are able to set your Email. Please type **Task Title**, you can enter **From** and you need to fill **To.** Then please click on **Email content.** 

| Add Task f  | or Workflow -> Send Email from EMAIL Ma                | ker                         | ×    |
|-------------|--------------------------------------------------------|-----------------------------|------|
| Task Title* | Send Email from Email Maker                            | Status 💿 Active 🔘 In Active |      |
| Email det   | ails Email content                                     |                             | _    |
| From        | \$(general : (VtigerMeta) supportName)<\$(general : (' | Helpdesk Support Email-Id 🔹 |      |
| To*         | ,\$email1                                              | Primary Email               |      |
|             | Add Cc Add Bcc                                         |                             |      |
|             |                                                        |                             |      |
|             |                                                        |                             |      |
|             |                                                        |                             |      |
|             |                                                        |                             |      |
|             |                                                        |                             |      |
|             |                                                        | Save                        | ncel |

Picture 6.14 Add Task for Workflow

Choose your template for chosen module and click on
 Save button

| Add Task for W                   | orkflow -> Send Email from EMAIL Maker                                                                                                    | ×     |
|----------------------------------|----------------------------------------------------------------------------------------------------|-------|
| Task Title*                      | Send Email from Email Maker Status   Active   In Active                                                                                                    |       |
| Execute Task                     |                                                                                                    |       |
| Email details                    | Email content                                                                                                    |       |
| EMAIL Template<br>Email language | Orga Campaing <ul> <li>US English</li> <li> </li> </ul> <li> <ul> <li>Image: A start of the start of the start</li></ul></li> |       |
|                                  |                                                                                                    |       |
|                                  |                                                                                                    |       |
|                                  |                                                                                                    |       |
|                                  | Save                                                                                                    | ancel |

Picture 6.15 Choose your Template

Finally, please click on
 Finish
 button to finalize your Workflow

Creating WorkFlow

 1 Schedule Workflow
 2 Add Conditions
 3 Add Teaks

 Add To Do

 finish
 Send Email from EMAIL Maker
 Send Email from EMAIL Maker

 finish

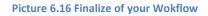

• Here is your Workflow located

| Workflows                                             |               | Last scanned at 24-09-2014 4:30:03pm& time taken :0sec |
|-------------------------------------------------------|---------------|--------------------------------------------------------|
| + New Workflow                                        | All           | 21 to 24 🖸 🔇 🖉 🕨                                       |
| Summary                                               | Module        | Execution Condition                                    |
| Send Email to Organization on Ticket Update           | Tickets       | Every time the record is saved                         |
| Ticket Creation From CRM : Send Email to Organization | Tickets       | Only on the first save                                 |
| Ticket Creation From CRM : Send Email to Contact      | Tickets       | Only on the first save                                 |
| Description                                           | Organizations | Only on the first save 💉 🕯                             |

Picture 6.17 Location of your Workflow

## 6.6 Birthday Email cron

Since Email Maker 600.6.5 version, there is Birthday Email cron available. It allows send congratulatory email to all contacts which is birthday today. For activate this functionality please edit template BIRTHDAY\_EMAIL\_CRON as you wish (Picture 6.18) and then activate Scheduler: CRM Settings-> Other Settings -> Scheduler and activate Email Maker – Birthday email (Picture 6.19).

| Action | ns –   | + Add template + Add theme |               |                                     |        | 4 -              |
|--------|--------|----------------------------|---------------|-------------------------------------|--------|------------------|
| # S    | Select | Template name              | Module        | Description                         | Status | Action           |
|        |        | Accounts                   | Organizations | Showing description after mouseover | Active | Edit   Duplicate |
|        |        | Product                    | Products      |                                     | Active | Edit   Duplicate |
|        |        | BIRTHDAY_EMAIL_CRON        | Contacts      |                                     | Active | Edit   Duplicate |
|        |        | paypal                     | Invoice       |                                     | Active | Edit   Duplicate |
|        |        | org tickets                | Organizations |                                     | Active | Edit   Duplicate |
|        | 1      | unsubscribe                | Contacts      |                                     | Active | Edit   Duplicate |

#### Picture 6.18 BIRTHDAY\_EMAIL\_CRON template

| 🛇 vtiger <sup>.</sup>                         |    | All Records • Type | keyword and press enter Q Advanc                | ed                                |                                                                                                    |                   | 1.              |
|-----------------------------------------------|----|--------------------|-------------------------------------------------|-----------------------------------|----------------------------------------------------------------------------------------------------|-------------------|-----------------|
| Settings                                      |    | Scheduler          |                                                 |                                   |                                                                                                    |                   |                 |
| <ul> <li>User &amp; Access Control</li> </ul> |    |                    |                                                 |                                   |                                                                                                    |                   |                 |
|                                               |    | Sequence           | Cron Job                                        | Frequency(H:M)                    | Status                                                                                                    | Last scan started | Last scan ended |
| Studio                                        |    | 1.1                | Workflow                                        | 00:15                             | Active                                                                                                    | 3 months          | 3 months        |
| Templates                                     |    | 2                  | RecurringInvoice                                | 12:00                             | Active                                                                                                    | 3 months          | 3 months        |
|                                               |    | 3                  | SendReminder                                    | 00:15                             | Active                                                                                                    | 3 months          | 3 months        |
| Other Settings                                | 2. | 5                  | MailScanner                                     | 00:15                             | Active                                                                                                    | 3 months          | 3 months        |
| nnouncement                                   |    | 6                  | Scheduled Import                                | 00:15                             | In Active                                                                                                    |                   |                 |
| lutgoing Server                               |    | 7                  | ScheduleReports                                 | 00:15                             | Active                                                                                                    | 3 months          | 3 months        |
| enventory: Terms and Conditions               |    | 8                  | ITS4YouCalculateFields                          | 00:15                             | Active                                                                                                    | 3 months          | 3 months        |
| urrencies                                     |    | 9                  | <ol> <li>EMAILMaker - Birthday email</li> </ol> | 24:00                             | In Active                                                                                                    |                   |                 |
| ustomize Record Numbering                     |    | 10                 | EMAILMaker - Send emails                        | 00:15                             | Active                                                                                                    |                   |                 |
| ax Calculations                               |    |                    |                                                 |                                   |                                                                                                    |                   |                 |
| Aail Converter                                |    |                    | EMAIL                                           | Maker - Birthday email            | X                                                                                                    | 1                 |                 |
|                                               |    |                    |                                                 |                                   |                                                                                                    |                   |                 |
| /orkflows                                     |    |                    |                                                 | Status Active                     | ▼ 5.                                                                                                    |                   |                 |
| Configuration Editor                          |    |                    |                                                 |                                   |                                                                                                    |                   |                 |
| icheduler                                     | 3. |                    |                                                 | Frequency 24                      | hours *                                                                                                    |                   |                 |
| lebforms                                      |    |                    | Sand or                                         | mail template with pame "PIRTUDAY | EMAIL_CRON* to all contacts having birthday.                                                                                                    |                   |                 |
| ustomer Portal                                |    |                    | Jender                                          | inan compare mer name bis more,   | contracts name and the second second s |                   |                 |
| alculate Fields                               |    |                    |                                                 |                                   |                                                                                                    |                   |                 |
|                                               |    |                    |                                                 |                                   | 6 Save Cancel                                                                                                    |                   |                 |

Picture 6.19 Activate Birthday Email cron

## 7 Settings

The EMAIL Maker settings are accessible directly from the ListView and consist of (Picture 7.1):

- Profiles manage user-specific Email Maker access to different roles
- <u>Self-defined labels</u> manage your own labels
- <u>Product block templates</u> manage your own product block templates
- License settings manage all settings related to your license
- Extensions extensions for EMAIL Maker
- <u>Uninstall Email Maker</u> remove EMAIL Maker completely from your vtiger

| Records List                 |  |
|------------------------------|--|
| Email Campaigns              |  |
| <ul> <li>Settings</li> </ul> |  |
| Profiles                     |  |
| Self-defined labels          |  |
| Product block templates      |  |
| License settings             |  |
| Extensions                   |  |
| Uninstall EMAIL Maker        |  |

Picture 7.1 EMAIL Maker settings

## 7.1 Manage profiles

You may define EMAIL Maker privileges for all profiles. Click on Edit to edit privileges. You may select Create/Edit, View and Delete privileges. Click Save to save changes.

| Records List                                                   | Profiles                                                                                                    |                                           |           |        |
|----------------------------------------------------------------|----------------------------------------------------------------------------------------------------|-------------------------------------------|-----------|--------|
| Settings                                                       | Manage user-specific EMAIL Maker access to diffe                                                                                         | rent Roles.                               |           | -      |
| Profiles                                                       |                                                                                                    |                                           |           | ſ      |
| Product block temp                                             | Define EMAIL Maker privilegies for all pro                                                                                               | ofiles:                                   |           | /      |
| icense settings<br>mail buttons                                | Profiles                                                                                                    | Create/Edit                               | View      | Delete |
|                                                                | Administrator                                                                                                    | 1                                         | ~         | f      |
|                                                                | Sales Profile                                                                                                    | ~                                         | ~         | -      |
|                                                                | Support Profile                                                                                                    | ~                                         | ~         | -      |
|                                                                |                                                                                                    |                                           |           |        |
| Records List                                                   | Guest Profile Profiles                                                                                                    | *                                         | ~         | 1      |
| Records List                                                   |                                                                                                    |                                           | *         |        |
| Settings                                                       | Profiles<br>Manage user-specific EMAIL Maker access to differ                                                                            | ent Roles.                                | ~         |        |
| Settings<br>Profiles<br>Product block temp                     | Profiles                                                                                                    | ent Roles.                                |           |        |
| Settings<br>Profiles<br>Product block temp<br>Jicense settings | Profiles<br>Manage user-specific EMAIL Maker access to differ                                                                            | ent Roles.                                | View      | Delete |
|                                                                | Profiles<br>Manage user-specific EMAIL Maker access to differ<br>Define EMAIL Maker privilegies for all pro                              | ent Roles.<br>files:                      |           |        |
| Settings<br>Profiles<br>Product block temp<br>Jcense settings  | Profiles<br>Manage user-specific EMAIL Maker access to differ<br>Define EMAIL Maker privilegies for all pro<br>Profiles                  | ent Roles.<br>files:<br>Create/Edit       | View      | Delete |
| Settings<br>Profiles<br>Product block temp<br>Jicense settings | Profiles<br>Manage user-specific EMAIL Maker access to differ<br>Define EMAIL Maker privilegies for all pro<br>Profiles<br>Administrator | rent Roles.<br>files:<br>Create/Edit<br>Ø | View<br>F | Delete |

Picture 7.2 Manage profiles

## 7.2 Self-defined labels

If the global and module related labels are not sufficient for you, it is possible to define self-defined labels. In order to define self-defined please use following step:

- 1. Click on + Add button.
- 2. Define label key C\_\*\*\*\*\* and value for your current language. Click on Save utton.
- 3. In order to define values for other installed languages click on "Other values" link.
- 4. Define label value for additional languages and click on Save button.

You can also find here **Delete** button which allows you to delete unnecessary labels.

|                | pels available for all users: |               |                        |               |                          |                    | <u>1.</u> |     |
|----------------|-------------------------------|---------------|------------------------|---------------|--------------------------|--------------------|-----------|-----|
| Delete<br>Labe | l key                         | Current langu | age value (US English) |               |                          | Other languages va | Add C     | anc |
|                | eeting_1                      | Kind regards  |                        |               |                          | Other values 3     |           |     |
| Delete         |                               |               |                        | <u> </u>      |                          | +                  | Add C     | and |
|                | Add new custom label (US      | English)      | ×                      | C_greeting_1  |                          | ×                  |           |     |
|                | Label key C_ greetin          | <u>_1</u>     |                        | ES Mexico     | Enter custom label value |                    |           |     |
|                | Label value Kind rega         | rds           | 2.                     | Swedish       | Enter custom label value | 4.                 |           |     |
|                |                               | Save          | Cancel                 |               | $\geq$                   |                    |           |     |
|                |                               |               | -                      | DE Deutsch    | mit freundlichen Grüßen  |                    |           |     |
|                |                               |               |                        | SK Slovenčina | Enter custom label value |                    |           |     |

7.3 How to define self-defined labels

## 7.3 Product block templates

As can be seen in the picture below, you can simply add - + Add, edit - , duplicate - Duplicate or delete product block templates. In order to delete product block template it is necessary to check the checkbox related to product block template firstly and then click on button Delete.

| roduct block templates<br>anage your own product block templates |                         |                                           |                 |                    |                  |                     |         |         |
|------------------------------------------------------------------|-------------------------|-------------------------------------------|-----------------|--------------------|------------------|---------------------|---------|---------|
| fine own product block template                                  | s available for all use | 3.                                        |                 |                    |                  |                     |         | + Add C |
| Template name                                                    | Body                    |                                           |                 |                    |                  |                     |         |         |
|                                                                  | Pos                     | %G_Qty%                                   | Text            | %G_LBL_LIST_PRICE% | %G_Subtotal%     | %G_Discount%        |         |         |
|                                                                  | #PRODUCTBLOC_STAR       | WT                                        |                 |                    |                  |                     |         |         |
|                                                                  | \$PRODUCTPOSITIONS      | SPRODUCTQUANTITYS SPRODUCTUSAGEUNI        | s sproductnames | #PRODUCTLISTPRICE# | \$PRODUCTTOTAL\$ | \$PRODUCTDISCOUNT\$ | #PRODUC |         |
|                                                                  | #PRODUCTBLOC_END#       |                                           |                 |                    |                  |                     |         |         |
|                                                                  | %G_LBL_NET_PRICE%       | vithout TAX                               |                 |                    |                  |                     |         |         |
|                                                                  | NG_DiscountN            |                                           |                 |                    |                  |                     |         |         |
| Product block for group tax                                      | Total without TAX       |                                           |                 |                    |                  |                     |         | Dupli   |
|                                                                  | %G_Tax% \$VATPERCEN     | T# % %G_LBL_LIST_OF% #TOTALAFTERDISCOUNT# |                 |                    |                  |                     |         |         |
|                                                                  | Total with TAX          |                                           |                 |                    |                  |                     |         |         |
|                                                                  | %G_LBL_SHIPPING_AM      | D_HANDLING_CHARGES%                       |                 |                    |                  |                     |         |         |
|                                                                  | %G_LBL_TAX_FOR_SHI      | PPING_AND_HANDLING%                       |                 |                    |                  |                     |         |         |
|                                                                  | %G_Adjustment%          |                                           |                 |                    |                  |                     |         |         |
|                                                                  | %G_LBL_GRAND_T          | OTAL% (SCURRENCYCODES)                    |                 |                    |                  |                     |         |         |

Picture 7.4 Product block templates management

When you click on button + Add following window will appear on your screen (Picture 7.5). In order to create and save your own product block template please provide following steps:

- 1. Define product block template name.
- Insert product block template start (#PRODUCTBLOC\_START#) and product block template end (#PRODUCTBLOC\_END#).
- 3. Add all necessary product/service fields according to your needs between (#PRODUCTBLOC\_START#) and (#PRODUCTBLOC\_END#) and provide formatting if needed.

| New template                                 |                                     |          |                                       |       | 4        | Save      | Cance |
|----------------------------------------------|-------------------------------------|----------|---------------------------------------|-------|----------|-----------|-------|
| Properties Labels                            |                                     |          |                                       |       |          |           |       |
| *Template name: 1                            | My own product block for inv        | roice    |                                       |       |          |           |       |
| Product block: 2                             | Block end                           | •        | Insert into template                  |       |          |           |       |
| *Common fields for Products &<br>Services:   | Product No/Service No               | •        | Insert into template                  |       |          |           |       |
| *Available fields for Products:              | Product Mame                        | •        | Insert into te 3plate                 |       |          |           |       |
| *Available fields for Services:              | Septice Name                        | •        | Insert into template                  |       |          |           |       |
| * fields are placed into Product block. Proc | uce block will be shown for every p | roduct/s | ervice in PDF.                        |       |          |           |       |
| 💿 Source 🔏 🗅 🖺 🗵                             | ) C / 1 1 1 1 1 1                   | 99 DIV   | M R4 98 98                            | = 🥹 🤇 | 2 ⊨ ?    |           |       |
| Styles - Format - Font                       | - Size - B I L                      | 1 -      | X <sub>2</sub> X <sup>2</sup>   🔤   📰 |       | 9 II- II | - 20 - 20 |       |
| ¥                                            | 3.                                  |          |                                       |       |          |           |       |
| #PRODUCTBLOC START#                          |                                     |          |                                       |       |          |           |       |
| #PRODUCTBLOC_END#                            |                                     |          |                                       |       |          |           |       |
|                                              |                                     |          |                                       |       |          |           |       |

4. Click on Save button.

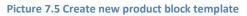

## 7.4 License settings

## 7.4.1 Deactivate license

If you want to deactivate your license please provide following step:

1. Click on Deactivate license button

| Manage your EMAIL Maker License Key: |                                       |
|--------------------------------------|---------------------------------------|
| EMAIL Maker License                  |                                       |
| Your vtiger url:                     |                                       |
| License Key:                         | Reactivate license Deactivate license |

#### Picture 7.6 Deactivate Email Maker

2. Confirm deactivation using Yes button

| Do you really want to deactivate your license key? |        |
|----------------------------------------------------|--------|
|                                                    | No Yes |

#### Picture 7.7 Deactivate Email Maker

After deactivation of license you can list or export your email templates, but you cannot add, edit, delete or use them. The Actions link to work with templates is not visible in the ListView and DetailView and EMAIL Maker block is not visible either. To use Email Maker again properly, you need to activate license key. Please, click on In order to use your EMAILMaker properly, you need to (re)activate your license. and provide activate step.

| ñ | PDF Maker          | EMAIL Maker | Cashflow 4 You | u Pre | einvoice | Credit | Notes 4 You | Descriptions 4 Y  | ou Calenda | r Leads | Organizations     | Contacts   | Opportunities     | Products      | Documents         | Tickets    | All -   | / 0 | • | Administrator |   |
|---|--------------------|-------------|----------------|-------|----------|--------|-------------|-------------------|------------|---------|-------------------|------------|-------------------|---------------|-------------------|------------|---------|-----|---|---------------|---|
|   | Solutions4You      |             |                | All F | Records  | 5      | ▼ Type key  | /word and press e | nter       | ٩       | Advanced          |            |                   |               |                   |            |         |     |   |               | ŀ |
|   | Records List       | :           |                | <     | Act      | ions – |             |                   |            | In      | n order to use yo | ur EMAILMa | iker properly, yo | u need to (re | e)activate your   | license.   |         |     |   | ¥ -           |   |
|   | Settings           |             |                |       | #        | Select | Template    | name              |            |         | Mc                | dule       |                   |               |                   | Descr      | ription |     |   |               |   |
| Р | rofiles            |             |                |       | 1        |        | Holidays    |                   |            |         | Cor               | ntacts     |                   |               |                   |            |         |     |   |               |   |
| Р | roduct block temp  | lates       |                |       | 2        |        | Orga        |                   |            |         | Org               | anizations |                   |               |                   |            |         |     |   |               |   |
| U | cense settings     |             |                |       |          |        |             |                   |            |         |                   |            | EMAIL Mak         | er Deactivate | 600.6.0 :: IT-Sol | utions4You | 1       |     |   |               |   |
| E | ktensions          |             |                |       |          |        |             |                   |            |         |                   |            |                   |               |                   |            |         |     |   |               |   |
| U | pgrade EMAILMak    | er          |                |       |          |        |             |                   |            |         |                   |            |                   |               |                   |            |         |     |   |               |   |
| U | ninstall EMAIL Mal | ker         |                |       |          |        |             |                   |            |         |                   |            |                   |               |                   |            |         |     |   |               |   |
| • | Tools              |             |                |       |          |        |             |                   |            |         |                   |            |                   |               |                   |            |         |     |   |               |   |

### Picture 7.8 Deactivated Email Maker

| EMAIL Maker License   | Manage your EMAIL Maker License Key: |                  |                                |
|-----------------------|--------------------------------------|------------------|--------------------------------|
| Your vriger url       | EMAIL Maker License                  |                  |                                |
| Tour viger un.        |                                      | Your vtiger url: | the field of the second second |
| License Key: Activate |                                      | License Key:     | Activate                       |

Picture 7.9 Activate Email Maker

## 7.4.2 Reactivate license

In case that some problem occurs with license key (moving, copying, migrating, changing Company info) you need to reactivate your license key. To reactivate license key please provide following steps:

| 1. Click on Reactivate licen         | se                 |                    |                    |  |
|--------------------------------------|--------------------|--------------------|--------------------|--|
| Manage your EMAIL Maker License Key: |                    |                    |                    |  |
| EMAIL Maker License                  |                    |                    |                    |  |
|                                      | Your vtiger url:   |                    |                    |  |
|                                      | License Key:       | Reactivate license | Deactivate license |  |
| 2. Confirm with Save                 | Picture 7.10 Ki    | eactivate license  |                    |  |
|                                      | Reactivate license |                    | ×                  |  |
|                                      | License Key        |                    |                    |  |
|                                      |                    | Save               | Cancel             |  |

Picture 7.11 Reactivate license

## 7.5 Extensions

Here you can find extensions for EMAIL Maker. There are Workflow and Unsubscribe email extensions now.

| 🐔 PDF Maker Calendar Leads Organi           | zatoris Contacts Opportunities Quotes Tickets SalesOrder Cashflow4You Credit Notes 4 You Preinvolce EMAIL Maker All -                                                                                                    | 🖌 🗿 🗔 ПS4You - |
|---------------------------------------------|----------------------------------------------------------------------------------------------------|----------------|
| 🐵 vtiger                                    | All Records    Type keyword and press enter  Advanced  Advanced                                                                                                    | +              |
| Records List                                | € Extensions                                                                                                    |                |
| Email Campaigns                             | Available extensions for the EMAIL Maker:                                                                                                    |                |
| ✓ Settings                                  | Workflow                                                                                                    |                |
| Profiles<br>Self-defined labels             | Allows you send email by using the EMAIL Maker within the Workflow settings.                                                                                                    |                |
| Product block templates<br>License settings | Workflows are already installed.                                                                                                    |                |
| Extensions Uninstall EMAIL Maker            | Unsubscribe email                                                                                                    | Download       |
|                                             | For some kind of the email templates (campaign, advertising) You can insert into your email template "Unsubscribe from emails" link. This link allows recipient to unsubscribe himself from receiving such multiple emails just by one click.<br>Show Instructions |                |

### 7.5.1 Workflow

Allows you send email by using EMAIL Maker within the Workflow settings. For more info please check chapter <u>Support of Workflow</u>.

### 7.5.2 Unsubscribe email

| Workflow                                                                                                    |          |
|----------------------------------------------------------------------------------------------------|----------|
| Allows you send email by using the EMAIL Maker within the Workflow settings.                                                                                                    |          |
| Workflows are already installed.                                                                                                    |          |
|                                                                                                    |          |
| Unsubscribe email                                                                                                    | Download |
| For some kind of the email templates (campaign, advertising) You can insert into your email template "Unsubscribe from emails" link. This link allows recipient to unsubscribe himself from receiving such multiple emails just by one click. |          |

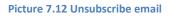

You can use UnsbuscibeEmail.php within your webpage or vice versa you can edit UnsbuscibeEmail.php according to your needs. For info of define please click on Show Instructions button or provide following steps:

Inside UnsbuscibeEmail.php is necessary to define (Picture 7.11):

- \$server\_path this is your vtiger URL. If you are using "vtiger On Demand" you'll find it in your browser's address bar
- \$user\_name this is the username you use to login to the vtiger CRM, see also "My Preferences"
- \$user\_access\_key the access key can be retrieved by logging into your vtiger CRM account, going to "My Preferences"
- Sentence shown after successful unsubscribing (row 77)
- Sentence shown when email address has not been unsubscribed (row 79)

Note: Since Email Maker version 600.7.0 there is Unsubscribe email available also for Leads module.

| ← → C 🗋 demo610.vtigercrm.sk index.php?r                                               | module=Users&vi | ew=PreferenceD     | etail&reco | ord=5    |             |               |                       |     |
|----------------------------------------------------------------------------------------|-----------------|--------------------|------------|----------|-------------|---------------|-----------------------|-----|
| 😚 PDF Maker Calendar Leads Organiza                                                    | tions Contacts  | Opportunities      | Quotes     | Tickets  | Sales Order | Cashflow4You  | Credit Notes 4 You    | All |
|                                                                                        | ds • Type       | e keyword and pres | s enter    | ٩        | Advanced    |               |                       |     |
| 🔻 User Login & Role                                                                    |                 |                    |            |          |             |               |                       |     |
| User Name                                                                              | standarduser    |                    |            |          |             | Primary Email | standarduser@its4you. | sk  |
| First Name                                                                             |                 |                    |            |          |             | Last Name     | standarduser          |     |
| Admin                                                                                  | No              |                    |            |          |             | Role          | CEO                   |     |
| Default Lead View                                                                      | Today           |                    |            |          |             | Status        | Active                |     |
|                                                                                        |                 |                    |            |          |             |               |                       |     |
| User Advanced Options                                                                  |                 |                    | _          |          |             |               |                       |     |
| Access Key                                                                             | Vf8QbMYKU6tlcwC |                    |            |          |             |               |                       |     |
| <pre>14 \$server path = 'http://demo610.vt;<br/>15 \$user name = 'standarduser';</pre> | igercrm.sk';    |                    | Cor        | ntent    | of          |               |                       |     |
| 16 Juser ccess key = Vf80bMYKU6EIcw                                                    | ery 두           | Uns                | ubscr      | ibeE     | mail.ph     | р             |                       |     |
| 76       if (Supdate)         77       echo<"Your email address has 1                  |                 |                    |            | s are wr | ong.";      |               |                       |     |
| <pre>81 echo "";</pre>                                                                 |                 |                    |            |          |             |               |                       |     |

Picture 7.13 Edit of UnsubscribeEmail.php

The final step is to put custom function its4you\_unsubscribeemail into your template. There are just two parameters which you need to modify inside custom function [CUSTOMFUNCTION\_AFTER] its4you\_unsubscribeemail|\$accounts-crmid\$|\$contacts-crmid\$|URL\_ADDRESS|Unsubscribe email|CUSTOMFUNCTION\_AFTER]:

- parameter 3 URL\_ADDRESS url address of your unsubscribe email web page
- parameter 4 Text of the unsubscribe link

Next picture shows process of unsubscribing contact which leads to change his "Email Opt Out" to "yes".

|                                                               |                                                                                                    | EditVie                                             | 14/ |
|---------------------------------------------------------------|----------------------------------------------------------------------------------------------------|-----------------------------------------------------|-----|
| We would like to inform you about                             |                                                                                                    | Editvie                                             | vv  |
| If you don't want to receive emails, pl                       | ease click on below link.                                                                                                    |                                                     |     |
| [CUSTOMFUNCTION_AFTER]its4yo<br>Unsubscribe email[CUSTOMFUNCT | u_unsubscribeemail \$accounts-crmid\$ \$contacts-crmi<br>ION_AFTER]                                                                                                    | d\$ http://demoweb.vtigercrm.sk/UnsubscribeEmail.ph | pl  |
| Best regards                                                  |                                                                                                    |                                                     | i   |
| IT-Solutions 4 You s.r.o.                                     |                                                                                                    |                                                     |     |
| Hello,                                                        | Received                                                                                                    |                                                     |     |
| We would like to inform you                                   | about Email                                                                                                    |                                                     |     |
| If you don't want to receive o                                | emails, please click on below link.                                                                                                    |                                                     |     |
| Unsubscribe email                                             |                                                                                                    |                                                     |     |
| Best regards                                                  | < 0 · · · · · · · · · · · · · · · · · ·                                                                                                    | UnsubscribeEmail.php?u=863&c=1bf45d                 |     |
|                                                               |                                                                                                    | Webnade                                             |     |
| IT-Solutions 4 You s ro                                       |                                                                                                    | Webpage                                             |     |
| IT-Solutions 4 You s.r.o.                                     | Your email :                                                                                                    | address has been unsubscribed.                      |     |
| IT-Solutions 4 You s.r.o.                                     | Your email :                                                                                                    |                                                     |     |
| IT-Solutions 4 You s.r.o.                                     | I                                                                                                    |                                                     |     |
| IT-Solutions 4 You s.r.o.                                     | Contact Information                                                                                                    |                                                     |     |
| IT-Solutions 4 You s.r.o.                                     | Contact Information                                                                                                    | address has been unsubscribed.                      |     |
| IT-Solutions 4 You s.r.o.                                     | Contact Information                                                                                                    | address has been unsubscribed.                      |     |
| IT-Solutions 4 You s.r.o.                                     | Contact Information First Name Last Name                                                                                                    | address has been unsubscribed.                      |     |
| IT-Solutions 4 You s.r.o.                                     | Contact Information<br>First Name<br>Last Name<br>Organization Name                                                                                                    | nddress has been unsubscribed.                      |     |
| IT-Solutions 4 You s.r.o.                                     | Contact Information First Name Last Name Corpanization Name Lead Source Lead Source                                                                                                    | nddress has been unsubscribed.                      |     |
| IT-Solutions 4 You s.r.o.                                     | Centact Information  First Name  Cryanization Name  Lead Study  Title  Title  Company  Company  Comp | nddress has been unsubscribed.                      |     |
| IT-Solutions 4 You s.r.o.                                     |                                                                                                    | nddress has been unsubscribed.                      |     |
| IT-Solutions 4 You s.r.o.                                     | Contact Information  First Name Last Name Organization Name Lead Source Tile Department Email                                                                                                    | nddress has been unsubscribed.                      |     |
| IT-Solutions 4 You s.r.o.                                     |                                                                                                    | nddress has been unsubscribed.                      |     |

Picture 7.14 Process of unsubscribing from emails

### 7.5.3 Styles4You

Styles4You extension allows to you manage your CSS styles and assigned it to templates.

To install Styles4You please provide following steps:

- 1. Open EMAIL Maker
- 2. In Settings part choose Extensions
- 3. Download zip file by Download button
- 4. Install Styles4You via module manager or Install button

| 🗟 Calendar Leads Organizations | Contacts Opportunities Products Documents Tolents EMAI, Malker All -                                                                                                    | 🖌 🥑 🤤 vtiger650 |
|--------------------------------|----------------------------------------------------------------------------------------------------|-----------------|
| 🕲 vtiger                       | All Records Type keyword and press enter Q Advanced                                                                                                    | •               |
| Records List                   | < Extensions                                                                                                    |                 |
| Email Campaigns                | Available extensions for the EMAIL Maker:                                                                                                    |                 |
| * Settings                     |                                                                                                    |                 |
| Profiles                       | Workflow                                                                                                    |                 |
| Self-defined labels            | Allows you send email by using the EMAIL Maker within the Workflow settings.                                                                                                    |                 |
| Product block templates        |                                                                                                    |                 |
| License settings<br>Extensions | Unsubscribe email                                                                                                    | Download        |
| Upgrade EMAILMaker             | For some kind of the email templates (campaign, advertising) You can insert into your email template "Unsubscribe from emails" link. This link allows recipient to unsubscribe himself from receiving such multiple emails just by one click. |                 |
| Uninstall EMAIL Maker          | Show Instructions                                                                                                    |                 |
|                                | Styles 4 You                                                                                                    | 3. Download     |
|                                | This extension allows you to manage your style in one place and then use it for template(s) that you want.                                                                                                    |                 |
|                                | To install this extensions please use download button on right side and then install it by using install button or Va module manager.                                                                                                    |                 |
|                                |                                                                                                    |                 |

#### Picture 7.15 How to install Styles4You

Now Styles4You is installed into EMAIL Maker. To see your styles click on Styles in EMAIL Maker.

| vtiger                                       | All Res | cords   | * T       | ype keyword and press enter | Q Advano       | ed       |                                          |               |                         |            |            |                |
|----------------------------------------------|---------|---------|-----------|-----------------------------|----------------|----------|------------------------------------------|---------------|-------------------------|------------|------------|----------------|
| Records List                                 | <       | Actions | - +       | Add template + Add the      | me             |          |                                          |               |                         |            |            | 1-             |
| Email Campaigns                              |         | # Sele  | ct Templa | ate name                    | Module         | Category | Description                              | Sharing       | Template owner          | Workflow   | Status     | Action         |
|                                              |         |         |           |                             | Select an Op * |          |                                          | Select a *    | Select an Option        | Select a * | Select a * | Search         |
| Styles                                       |         | 1 🗉     | Teststyl  | les                         | Invoice        |          |                                          | Public        | vtiger650 Administrator | No         | Active     | Edit   Duplica |
| Settings                                     |         |         |           |                             |                |          | EMAIL Maker Professional 600.15.2 :: IT- |               |                         |            |            |                |
| files                                        |         |         |           |                             |                |          | Emple maker Professional 000-13-2 - 11-  | 5010100154100 |                         |            |            |                |
| f-defined labels                             |         |         |           |                             |                |          |                                          |               |                         |            |            |                |
| duct block templates                         |         |         |           |                             |                |          |                                          |               |                         |            |            |                |
|                                              |         |         |           |                             |                |          |                                          |               |                         |            |            |                |
| ense settings                                |         |         |           |                             |                |          |                                          |               |                         |            |            |                |
|                                              |         |         |           |                             |                |          |                                          |               |                         |            |            |                |
| ense settings<br>ensions<br>grade EMAILMaker |         |         |           |                             |                |          |                                          |               |                         |            |            |                |

#### Picture 7.16 Styles4You

Here you can also add, edit and delete your styles. To add style please click on + Add Record button.

| 🕅 Calendar Leads Organization         | is Contacts | Opportunitie | is Products Documents Tickets All - |              |                    |                      |          |    |             | / 0   | 🕸 vtiger650    |
|---------------------------------------|-------------|--------------|-------------------------------------|--------------|--------------------|----------------------|----------|----|-------------|-------|----------------|
| 🛇 vtiger <sup>.</sup>                 | A           | II Records   | Type keyword and press enter        | Q Advanced   |                    |                      |          |    |             |       | -              |
| Records List                          | •           | Actions ~    | + Add Record                        |              | ₩ All Styles 4 You |                      |          | *  |             | < -   | ) > <i>F</i> - |
| <ul> <li>Recently Modified</li> </ul> |             | A            | B C D E F                           | G H I        | J K I              | L M N                | O P      | QR | S T U       | V W X | Y Z            |
|                                       |             |              | Name                                | Created Time |                    | Modified             | Time     |    | Assigned To |       |                |
|                                       |             |              |                                     |              |                    |                      |          |    |             | Sea   | ch             |
|                                       |             |              |                                     |              |                    |                      |          |    |             |       |                |
|                                       |             |              |                                     |              | Ν                  | lo Style found. Crea | te Style |    |             |       |                |
|                                       |             |              |                                     |              |                    |                      |          |    |             |       |                |

#### Picture 7.17 How to add new style

Fill name, choose priority and insert your style. Priority is used when you add more style to one template. EMAIL Maker takes CSS with smaller number.

| Back Information           * Name         stylet-red         * Proofly           Sople Content         2         4 (         1           2         color: redg:<br>3         text-decoration none;<br>4         2         4 (           2         color: redg:<br>3         text-decoration none;<br>4         2         4 (           4         biolog: (         1         4 (         1           4         biolog: (         1         1         4 (           4         biolog: (         1         1         1         1           4         biolog: (         1         1         1         1         1         1         1         1         1         1         1         1         1         1         1         1         1         1         1         1         1         1         1         1         1         1         1         1         1         1         1         1         1         1         1         1         1         1         1         1         1         1         1         1         1         1         1         1         1         1         1         1         1         1 <td1< th=""></td1<>                                                                                                    |
|----------------------------------------------------------------------------------------------------|
| Syle Content         1         # ( )         Content         1         # ( )         Content         1         # ( )         Content         1         # ( )         Content         1         # ( )         Content         1         # ( )         Content         1         # ( )         Content         1         # ( )         Content         Content         1         # ( )         Content         Content                                                                                                    |
|                                                                                                    |
| 2 color regis<br>3 text-decardion nong<br>4 2<br>6 body (<br>7 position particular;<br>9 signa 2.5mg<br>9 signa 2.5mg<br>10 color signa 2.5mg<br>11 color signa 2.5mg<br>12 color signa 2.5mg<br>13 color signa 2.5mg<br>14 color signa 2.5mg<br>15 color signa 2.5mg<br>16 color signa 2.5mg<br>17 color signa 2.5mg<br>18 color signa 2.5mg<br>19 color signa 2.5mg<br>10 color signa 2.5mg<br>11 color signa 2.5mg<br>12 color signa 2.5mg<br>13 color signa 2.5mg<br>14 color signa 2.5mg<br>15 color signa 2.5mg<br>15 |
| System information         * Angreed To         * Angreed To         * Angreed To         * Angreed To                                                                                                    |
| * Assigned To vtger650 Administrator *                                                                                                    |

Picture 7.18 How to create Style4You

To add your styles to template please open your template and click on Styles.

| acts Opportunities Products Documents Tickets EMAIL Malker All - | 🛍 🍖 🖌 🛈 🗘 vtiger650 -                                                                                                    |
|------------------------------------------------------------------|----------------------------------------------------------------------------------------------------|
| All Records v Type keyword and press enter Q Advanced            | +                                                                                                    |
| Teststyles<br>Module Imore                                       | Edit Duplicate Delete                                                                                                    |
|                                                                  | Properties                                                                                                    |
| + Add Style Select Style                                         | Documents<br>Email Campaigns                                                                                                    |
| Name Priority Assigned To                                        | Email Workflows                                                                                                    |
|                                                                  | Styles                                                                                                    |
| <text><text><text></text></text></text>                          |                                                                                                    |
|                                                                  | A Beccel       Type hyverd and prove entry       A Advecel         Image: States Style       Image: States Style       Image: States Style         Image: None       Pricture 7.19 How to add style to template         Style       button to select style or       Image: Add Style         Styles You-Google Chome       Styles You-Google Chome       Image: Styles You         Image: Styles You-Google Chome       Image: Styles You       Image: Styles You         Styles You-Google Chome       Image: Styles You       Image: Styles You |

Picture 7.20 Select styles

Now, your style has been added to your template.

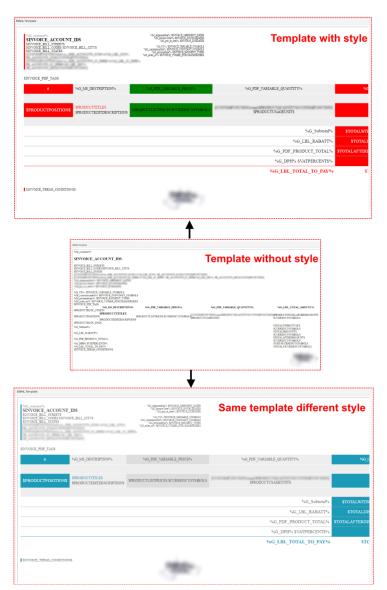

#### Picture 7.21 Styles4You

Style used in your template you can also find in EditView of template in CSS Style part.

| Edit "Teststyles"                                                                                                    |                                   |                               |        |                      | Apply Sav | e Cancel |
|----------------------------------------------------------------------------------------------------|-----------------------------------|-------------------------------|--------|----------------------|-----------|----------|
| Properties Module information Other inform                                                                                                    | ation Labels Product block Settin | gs Sharing Display conditions |        |                      |           |          |
| *Template name:                                                                                                    | Teststyles                        | escription:                   |        |                      |           |          |
| Recipient variables (To):                                                                                                    | Please select                     | * Select                      | *      | Insert into template |           |          |
| Email subject:                                                                                                    |                                   |                               | Select | w.                   |           |          |
| Body CSS Style                                                                                                    |                                   |                               |        |                      |           |          |
| style2-red                                                                                                    |                                   |                               |        |                      |           | =/       |
| <pre>1 #Gent-race { 2 #Gent-race { 3 #Gent-race { 3</pre> |                                   |                               |        |                      |           |          |

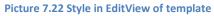

## 7.6 Uninstall

Since EMAIL Maker version 600.3.0 there is available option to remove EMAIL Maker from you vtiger. To uninstall please provide following steps:

• Go to the ListView of EMAIL Maker and choose option Uninstall Email Maker

| >vtiger                      | All Records                                | s Tickets Sales Order Cashflow4You Credit Not<br>and press enter Q Advanced                   | tes 4 You Preinvoice EMAIL Maker All -               |    | 2 O Q n                             |
|------------------------------|--------------------------------------------|-----------------------------------------------------------------------------------------------|------------------------------------------------------|----|-------------------------------------|
|                              |                                            |                                                                                               |                                                      |    |                                     |
| Records List                 | Actions - + Add template                   | + Add theme                                                                                   |                                                      |    | <i>F</i> -                          |
| Email Campaigns              | # Select Template name                     | Module                                                                                        | Description                                          |    | Edit Fields<br>Edit Picklist Values |
| Settings                     | 1 🔲 Orga Campaing                          | Organizations                                                                                 |                                                      |    | e<br>Profiles                       |
| ofiles                       | 2 Ausstellerunterlager                     |                                                                                               |                                                      |    | e<br>Self-defined labels            |
| if-defined labels            | 3 test                                     | Organizations                                                                                 |                                                      |    | Product block templates             |
| oduct block templates        | 4 Invoice                                  | Invoice                                                                                       | test                                                 |    | License settings                    |
| ense settings                | 5 invoice silmple listvi<br>6 organization | ew block Invoice<br>Organizations                                                             |                                                      |    | Extensions                          |
| tensions                     | o E organization                           | O Builtarious                                                                                 |                                                      |    | Uninstall EMAIL Maker               |
| ninstall EMAIL Maker         |                                            |                                                                                               | EMAIL Maker Professional 600.4.0 :: IT-Solutions4You |    |                                     |
| Tools                        |                                            |                                                                                               |                                                      |    |                                     |
|                              |                                            |                                                                                               |                                                      |    |                                     |
|                              |                                            | 7.23 Uninstall                                                                                | EMAIL Maker – step 1                                 |    |                                     |
|                              |                                            |                                                                                               |                                                      |    |                                     |
|                              | Ininstall EMAIL Mak                        | or the second                                                                                 |                                                      |    |                                     |
| <ul> <li>Click on</li> </ul> | innstan LMAIL Mak                          | er button                                                                                     |                                                      |    |                                     |
|                              |                                            |                                                                                               |                                                      |    |                                     |
|                              |                                            |                                                                                               |                                                      |    |                                     |
|                              |                                            |                                                                                               |                                                      |    |                                     |
|                              | 1 br                                       | ninstall EMAIL                                                                                | Makor                                                |    |                                     |
|                              | 01                                         | IIIIStall EIVIAIL                                                                             | IVIAKEI                                              |    |                                     |
|                              |                                            |                                                                                               |                                                      |    |                                     |
|                              |                                            |                                                                                               |                                                      |    |                                     |
|                              |                                            |                                                                                               |                                                      |    |                                     |
|                              |                                            |                                                                                               |                                                      |    |                                     |
|                              |                                            | movo EMAIL Makor                                                                              | r completely from you                                |    |                                     |
|                              | Rer                                        | TIOVE EIVIALE IVIAREI                                                                         | r completely from you                                | Ir |                                     |
|                              |                                            |                                                                                               | r completely from you                                | Ir |                                     |
|                              |                                            | ger.:                                                                                         | r completely from you                                | Ir |                                     |
|                              |                                            |                                                                                               | r completely from you                                | Ir |                                     |
|                              |                                            |                                                                                               | r completely from you                                | Ir |                                     |
|                              | vTi                                        | ger.:                                                                                         |                                                      | Ir |                                     |
|                              | vTi                                        |                                                                                               |                                                      | Ir |                                     |
|                              | vTi                                        | ger.:                                                                                         |                                                      | Ir |                                     |
|                              | vTi                                        | ger.:<br>ninstall EMAIL Maker                                                                 | r                                                    | Ir |                                     |
|                              | vTi                                        | ger.:                                                                                         | r                                                    | Ir |                                     |
|                              | vTi                                        | ger.:<br>ninstall EMAIL Maker                                                                 | r                                                    | IF |                                     |
|                              | vTi                                        | ger.:<br>ninstall EMAIL Maker                                                                 | r                                                    | IF |                                     |
|                              | vTi                                        | ger.:<br>ninstall EMAIL Maker                                                                 | r                                                    |    |                                     |
|                              | vTi                                        | ger.:<br>ninstall EMAIL Maker<br>Uninstall EMAIL M                                            | r<br>laker                                           |    |                                     |
|                              | vTi                                        | ger.:<br>ninstall EMAIL Maker<br>Uninstall EMAIL M                                            | r                                                    |    |                                     |
|                              | vTi                                        | ger.:<br>ninstall EMAIL Maker<br>Uninstall EMAIL M                                            | r<br>laker                                           |    |                                     |
|                              | vTi                                        | ger.:<br>hinstall EMAIL Maker<br>Uninstall EMAIL M<br>7.24 Uninstall                          | r<br>laker                                           |    |                                     |
| • Confirm ur                 | vTi                                        | ger.:<br>hinstall EMAIL Maker<br>Uninstall EMAIL M<br>7.24 Uninstall                          | r<br>laker                                           |    |                                     |
| • Confirm ur                 | vTi                                        | ger.:<br>hinstall EMAIL Maker<br>Uninstall EMAIL M<br>7.24 Uninstall                          | r<br>laker                                           |    |                                     |
| • Confirm ur                 | vTi                                        | ger.:<br>hinstall EMAIL Maker<br>Uninstall EMAIL M<br>7.24 Uninstall                          | r<br>laker                                           |    |                                     |
| • Confirm ur                 | vTi                                        | ger.:<br>hinstall EMAIL Maker<br>Uninstall EMAIL M<br>7.24 Uninstall<br><sup>(es</sup> button | r<br>faker<br>EMAIL Maker – step 2                   |    |                                     |
| • Confirm ur                 | vTi<br>Ur<br>Install with                  | ger.:<br>hinstall EMAIL Maker<br>Uninstall EMAIL M<br>7.24 Uninstall<br><sup>(es</sup> button | r<br>laker                                           |    |                                     |
| • Confirm ur                 | vTi                                        | ger.:<br>hinstall EMAIL Maker<br>Uninstall EMAIL M<br>7.24 Uninstall<br><sup>(es</sup> button | r<br>faker<br>EMAIL Maker – step 2                   |    |                                     |

#### 7.25 Uninstall EMAIL Maker – step 3

Now, EMAIL Maker is removed from your vTiger and your license is deactivated. To use EMAIL Maker again you need to provide installation and validation steps (see chapter How to install EMAIL Maker).

# **Change log of Email Maker**

### October 2016:600.15.0 - 600.15.2

- <u>Styles4You</u>
- new variable "Modified by User", "Created by User" available (Other information)
- minor improvements and bug fixes

#### July 2016: 600.14.0 - 600.14.1

- Sharing and Owner in ListView
- Seaching in ListView
- Category of template shown also in Workflow
- minor improvements
- bug fixes

### June 2016: 600.12.0 – 600.13.0

- Email choosing change to multiselectbox before compose window
- Increased size of Subject
- French translation of Email Maker
- Subject and Workflow in ListView (Picture 3.1 EMAIL Maker ListView)
- Recipient List of Email Campaign. (Picture 5.17 Recipients List)
- minor improvements and bug fixes
- Email Campaigns tab and Email Workflows tab in DetailView of template (Picture 3.2 DetailView)
- Preview of Email Campaign (Picture 5.14 Summary of Email Campaign/Preview/Send)

### April 2016: 600.11.3

• "Select all records" issue fixed

#### April 2016: 600.11.0 - 600.11.2

- Template owner is who creates the Template
- Showing fields from MultiCompany 4 You
- Fixed Issue of fields from Available fields for Products and Available fields for Services
- Fixed showing Currency Fields
- Option to create separate Blocks for Products and for Services
- Fixed Issue with Pop-Up Window
- Faster loading Edit and Create Email Template pages

#### October – December 2015: 600.10.1 – 600.10.4

- Minor improvements
- Translation of Multipicklist values
- Option to add **Site\_URL** into template by using **\$siteurl\$** variable
- Birthday email cron and Status Sent fixed
- Fixed workflow with attachment
- VAT BLOCK shown also with 0%

### August 2015: 600.10.0

• Option to use conditions to display template (Display conditions)

#### July 2015: 600.9.0

- minor improvements and bug fixes
- correction of translation
- fixed privileges for Detail/Edit/Delete

### June 2015: 600.8.0

• compatibility with Vtiger 6.3

### May 2015: 600.7.0

- bug fixes
- Unsubscribe email available for Leads

### April 2015: 600.6.4 – 600.6.6

- Bug fixes
- Showing description after mouseover (Picture 3.5)
- Birthday Email Cron (chapter Birthday Email cron)

## 20<sup>th</sup> March 2015: 600.6.0

- Available option to add custom Company Info into template
- New way of licensing (chapter License settings)
- Improved option to add to,cc,bcc recipients (chapter Recipients To, Cc, Bcc)
- Bug fixes
- Compatibility with Vtiger 6.2

### 19<sup>th</sup> December 2014: **600.5.1**

• upgrade option

### December 2014: 600.5.0

- fixed sorting in related blocks
- license activation in vtiger 6.1 fixed

#### October 2014: 600.4.0

- Unsubscribe function (chapter Unsubscribe email)
- Bug fixes

#### November 2014: 600.3.0

• available option to Uninstall EMAIL Maker (chapter Uninstall)

## 30<sup>th</sup> September 2014: **600.2.0**

- Email Maker Professional version available
  - Option to create Email Campaign (EMAIL Maker Pro)
    - o Support of Workflow for Email Maker (EMAIL Maker Pro)

### 6<sup>th</sup> June 2014: **600.1.11**

• minor improvements and bug fixes

### April - June 2014: 600.1.2 - 600.1.10

• minor improvements and bug fixes related to movement of the EMAIL Maker to vtiger 6

## 22<sup>th</sup> April 2014: **600.1.0**

• first initiate version for vtiger 6 based on main functionalities of EMAIL Maker for vtiger 5.x

# **Change log of Manual for Email Maker**

November 2016: manual based on EMAIL Maker version 600.15.2

- new chapter: Styles4You
- updated chapters: ListView, DetailView

June 2016: manual based on EMAIL Maker version 600.13.0

- updated chapters: Email Campaigns
- updated pictures: Picture 3.1 EMAIL Maker ListView, Picture 3.2 DetailView, Picture 4.28 Default template visibility, Picture 5.1 How to send email
- new pictures: Picture 5.17 Recipients List

April 2016: manual based on EMAIL Maker version 600.11.2

- new chapters: 4.5.2 Create separate Block for Products and for Services
- updated chapters: 5.3 Email Campaigns, 6.5 Support of Workflow

August 2015: manual based on EMAIL Maker version 600.10.0

- updated chapters: Properties, Unsubscribe email, Email Campaigns
- new chapters: Birthday Email cron, Display conditions

## 20<sup>th</sup> March 2015:

• updated chapters: Sending emails, How to install EMAIL Maker, License settings

## 19<sup>th</sup> December 2014: manual based on EMAIL Maker version 600.5.1

• updated chapter: How to upgrade EMAIL Maker

### November 2014: manual based on EMAIL Maker version 600.4.0

• new chapters: 7.2 Self-defined labels, 7.5 Extensions, 7.6 Uninstall

## 30<sup>th</sup> September 2014: **600.2.0**

• new chapters: What's new? <u>5.3 Email Campaigns</u>, <u>6.5 Support of Workflow</u>

## 18<sup>th</sup> June 2014: based on **600.1.11**

• first initiate version for vtiger 6